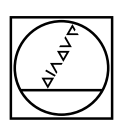

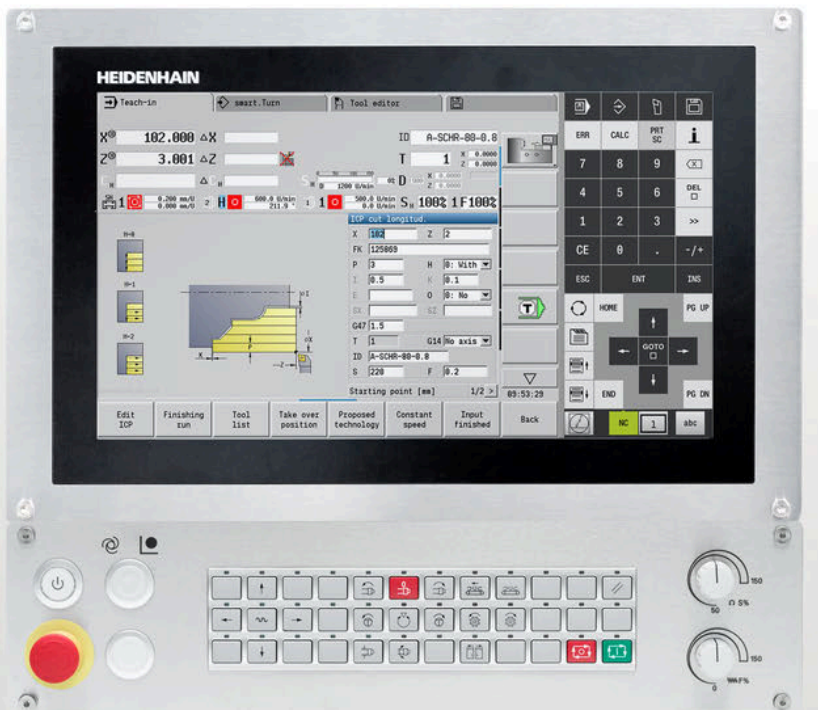

# **HEIDENHAIN**

# **MANUALplus 620**

The Contouring Control for CNC and Cycle Lathes

For Gen 3 drives

**Information for the Machine Tool Builder**

### **Contouring control with drive system from HEIDENHAIN** General information

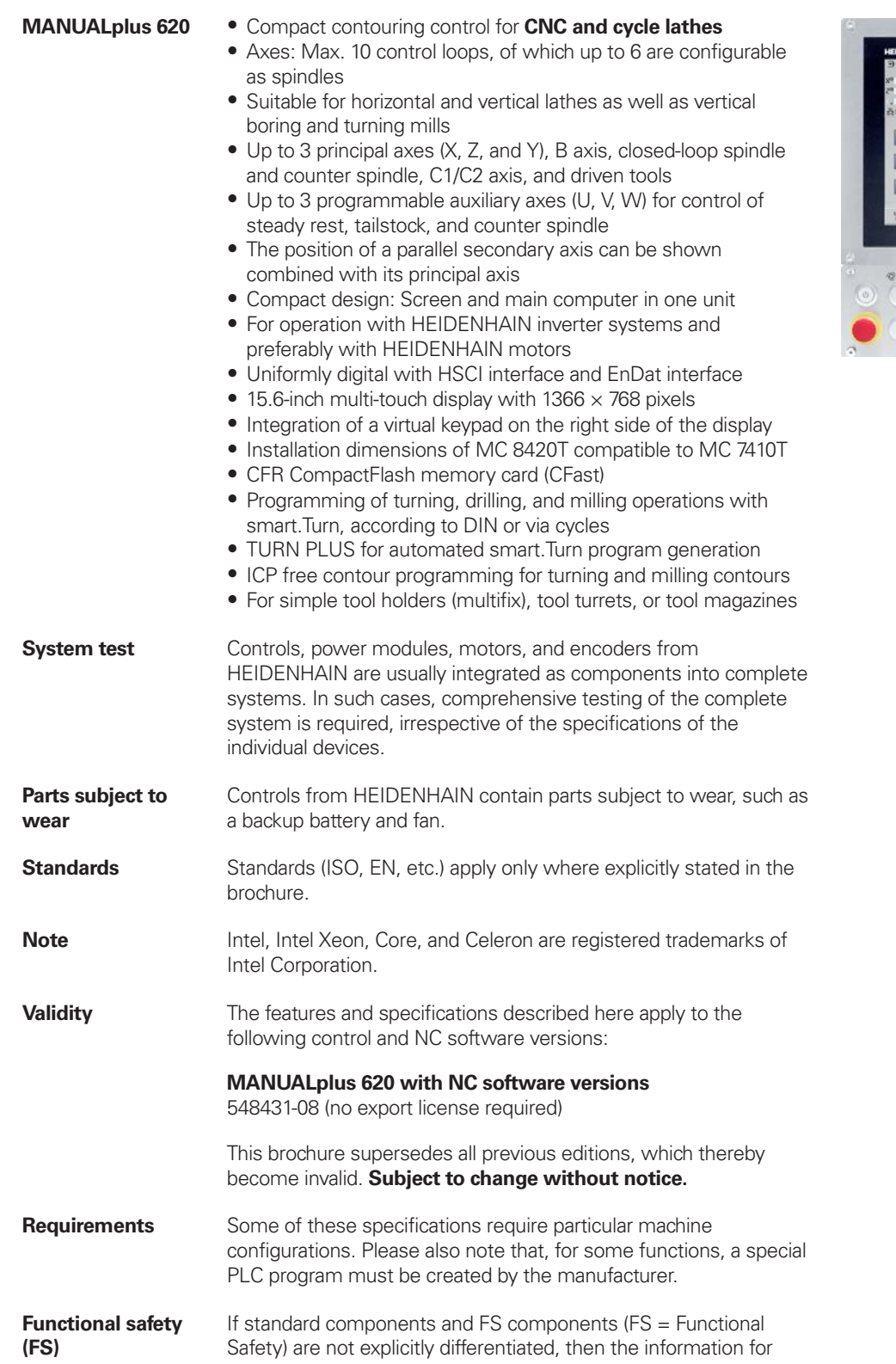

**HSCI control components 16 Accessories 24 Cable overview 33 Technical description 39 Data transfer and communication 64 Mounting information 67 Key dimensions** 

**General information** 

**Subject index** 

both versions apply (e.g. MB 720T, MB 720T FS).

### **Contents**

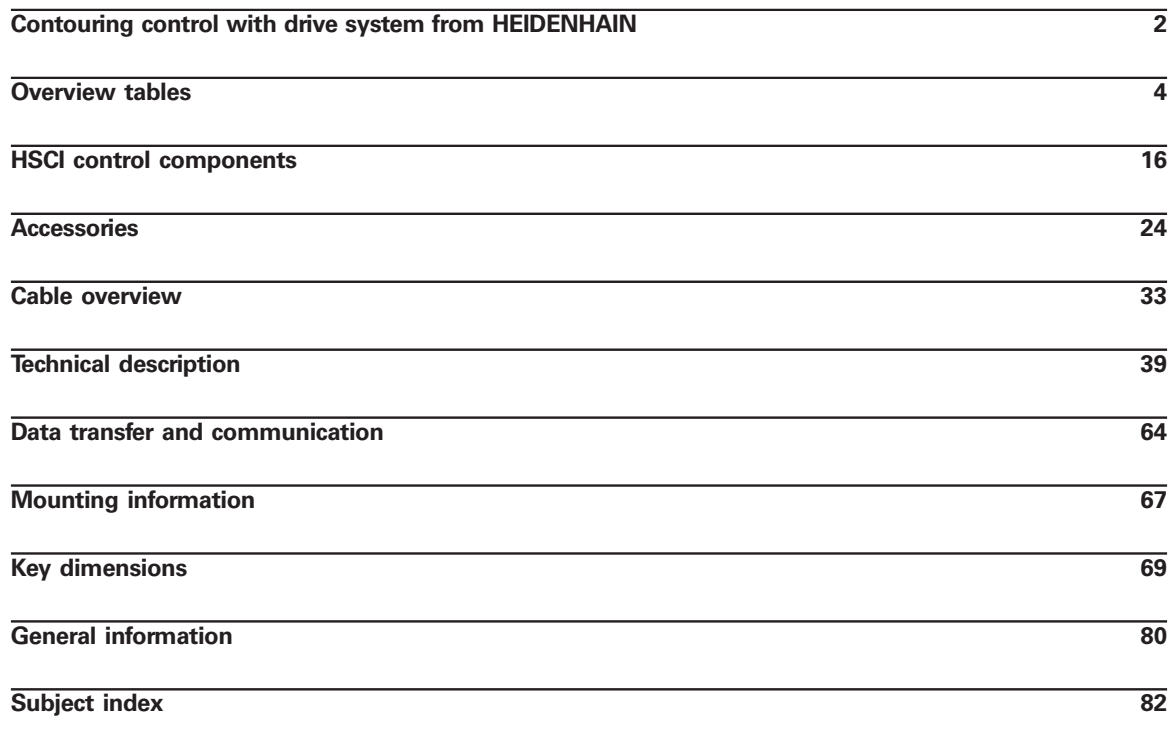

**Overview tables 4**

Please note the page references in the tables with the specifications.

**Using this brochure**

This brochure is purely a decision-making aid for selecting HEIDENHAIN components. Additional documentation is required for project development (see "Technical documentation", Page 80).

# **Overview tables**

### **Components**

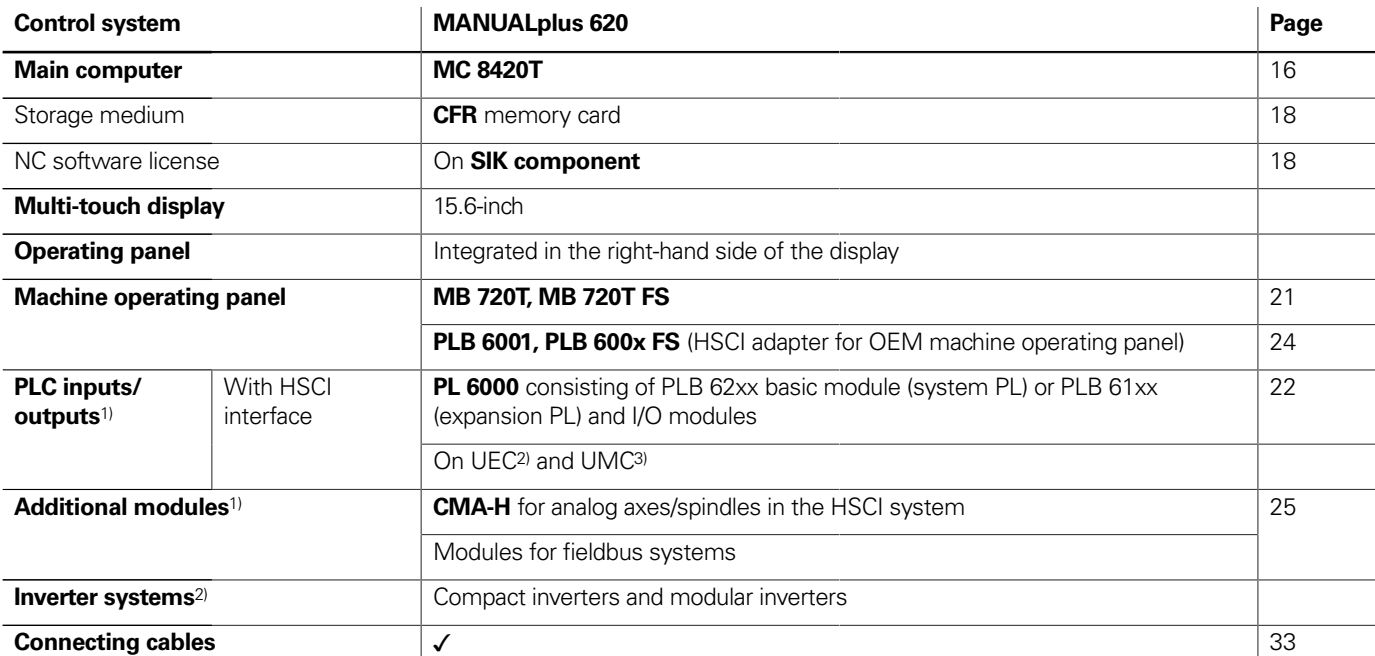

<sup>1)</sup> May be necessary depending on the configuration

<sup>2)</sup> For more information, refer to the *Inverter Systems for Gen 3 Drives* brochure

3) For more information, refer to the Inverter Systems UV 1xx, UVR 1xx, UM 1xx, UEC 1xx, UE 2xx, UR 2xx brochure

Please note: The MC main computer has no PLC inputs/outputs. Therefore, one PL 6000, one UEC, or one UMC is necessary for each control. They feature safety-relevant inputs/outputs, as well as ports for touch probes.

### Accessories

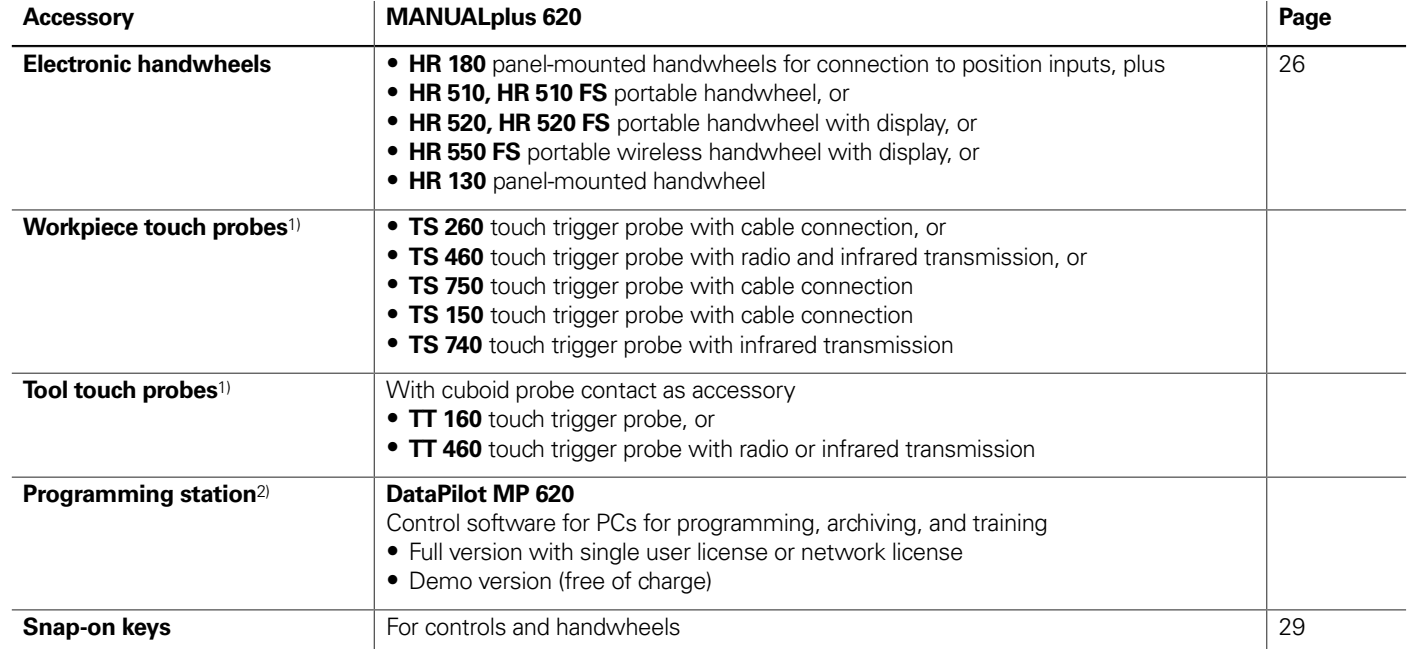

<sup>1)</sup> For more information, refer to the *Touch Probes* brochure

<sup>2)</sup> For more information, refer to the Programming Station for Turning Controls brochure

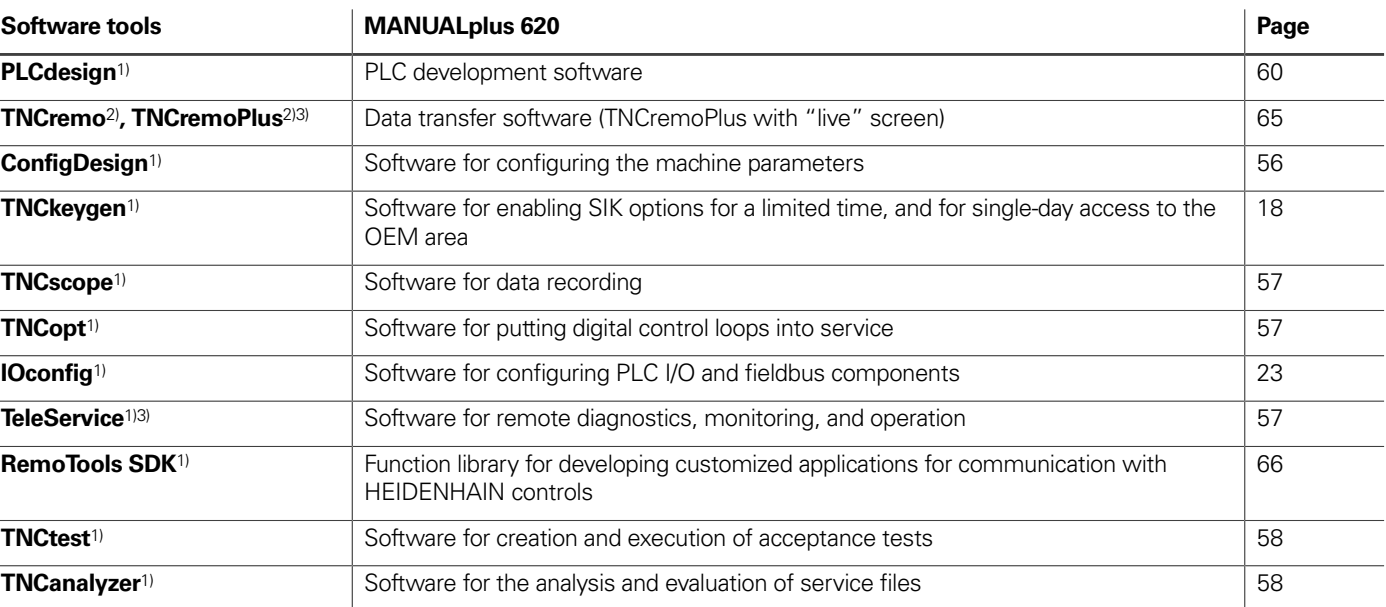

1) Available to registered customers for download from the Internet

2) Available to all customers (without registration) for download from the Internet

<sup>3)</sup> Software release module required

# **Specifications**

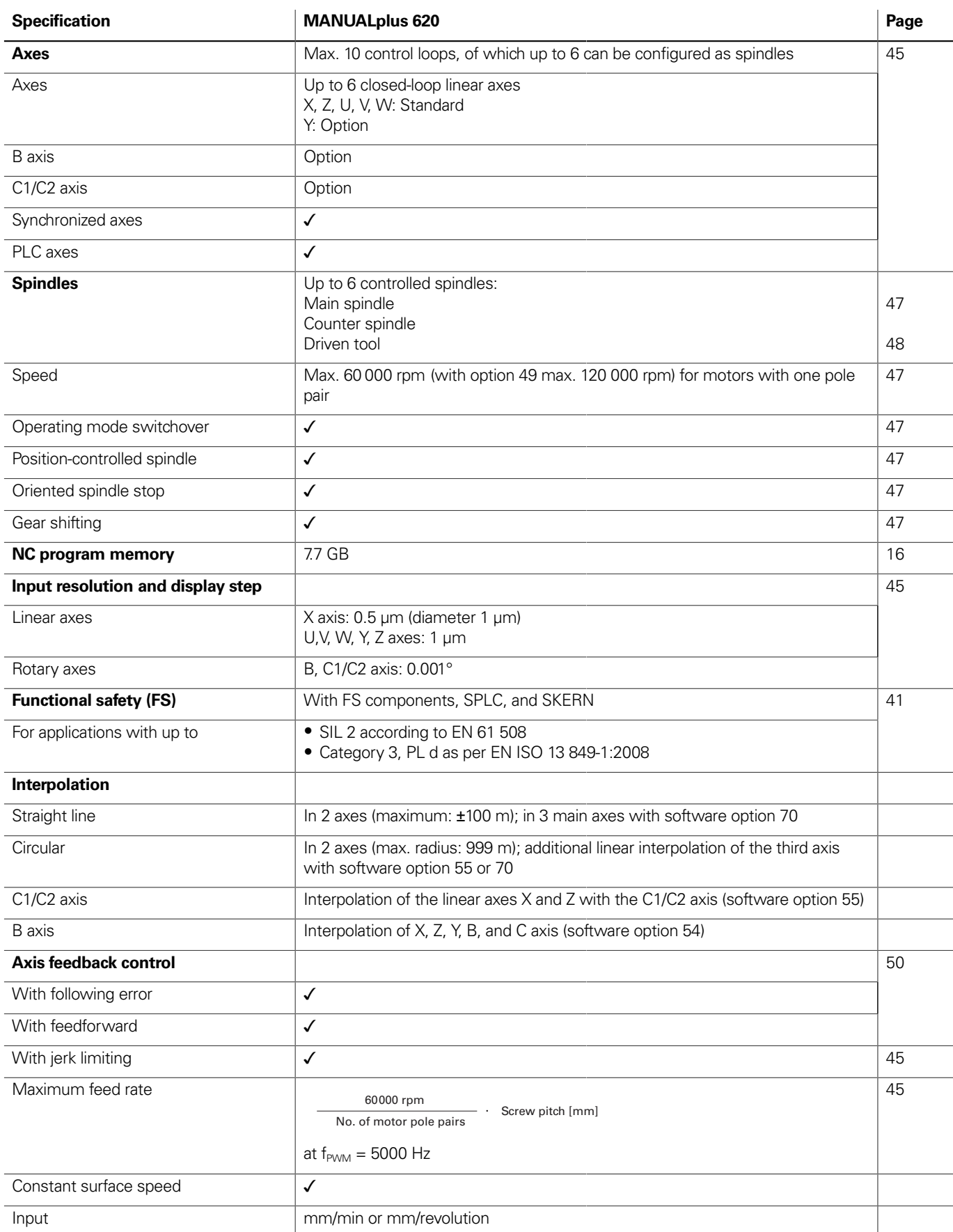

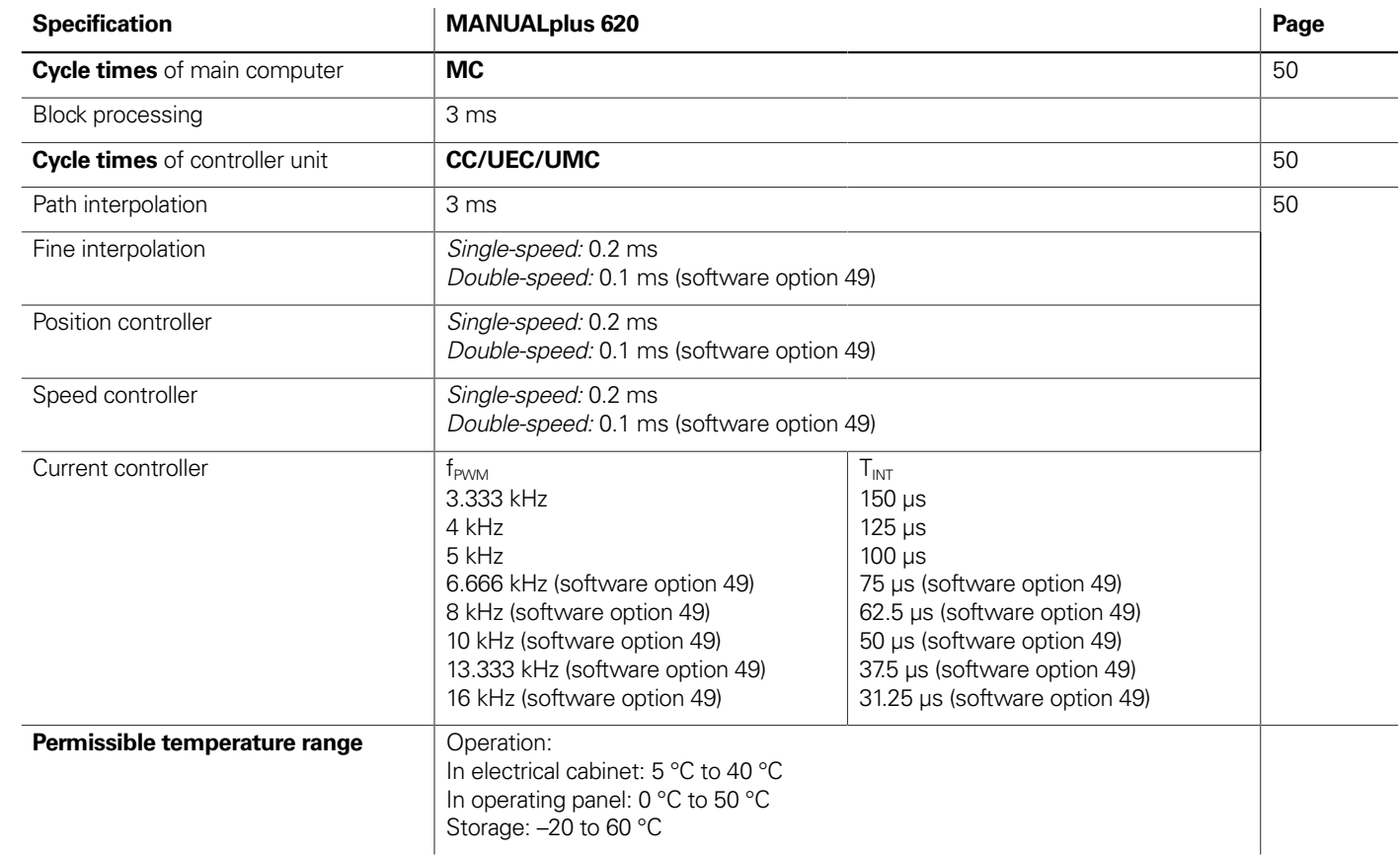

<u> — — — — — — — —</u>

# Interfacing to the machine

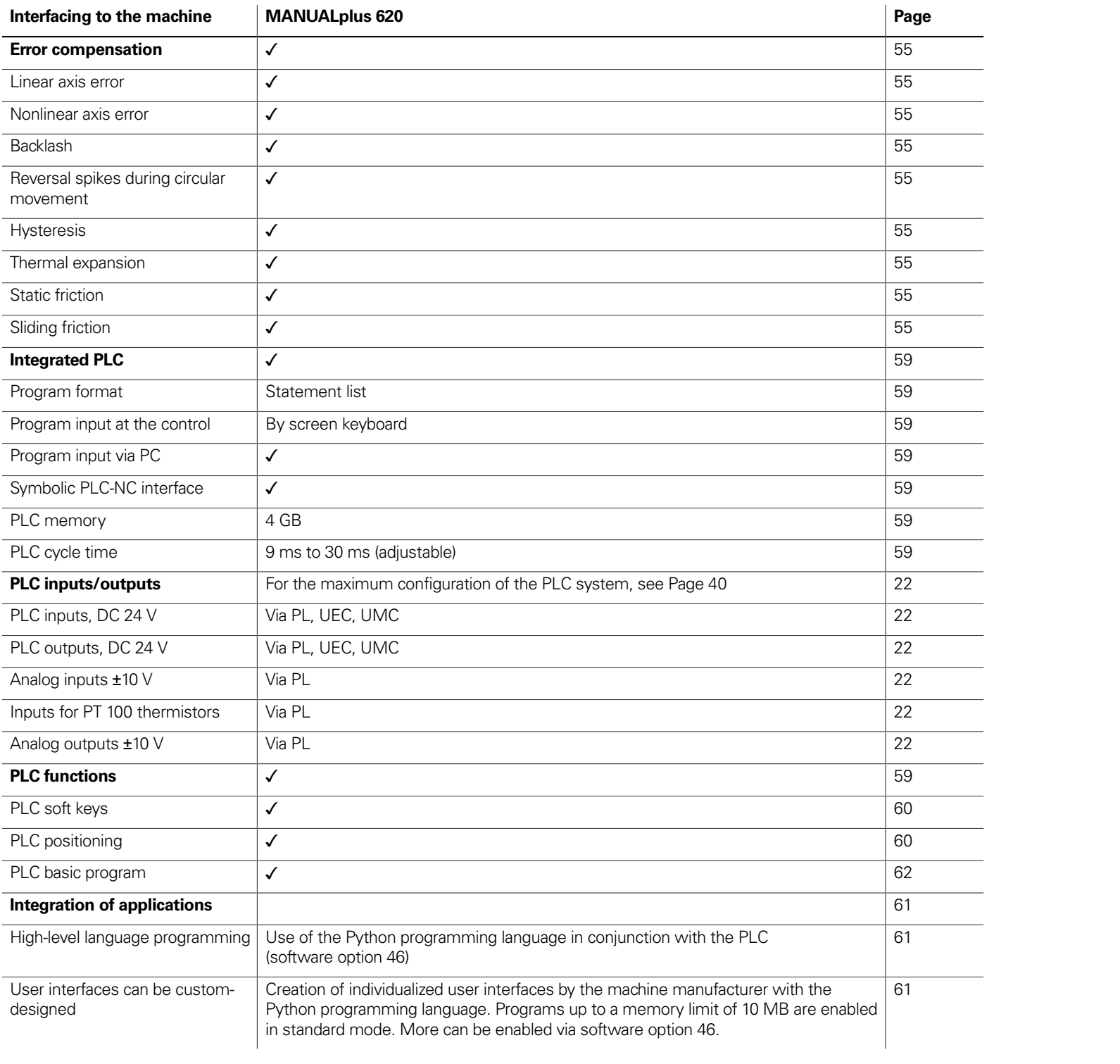

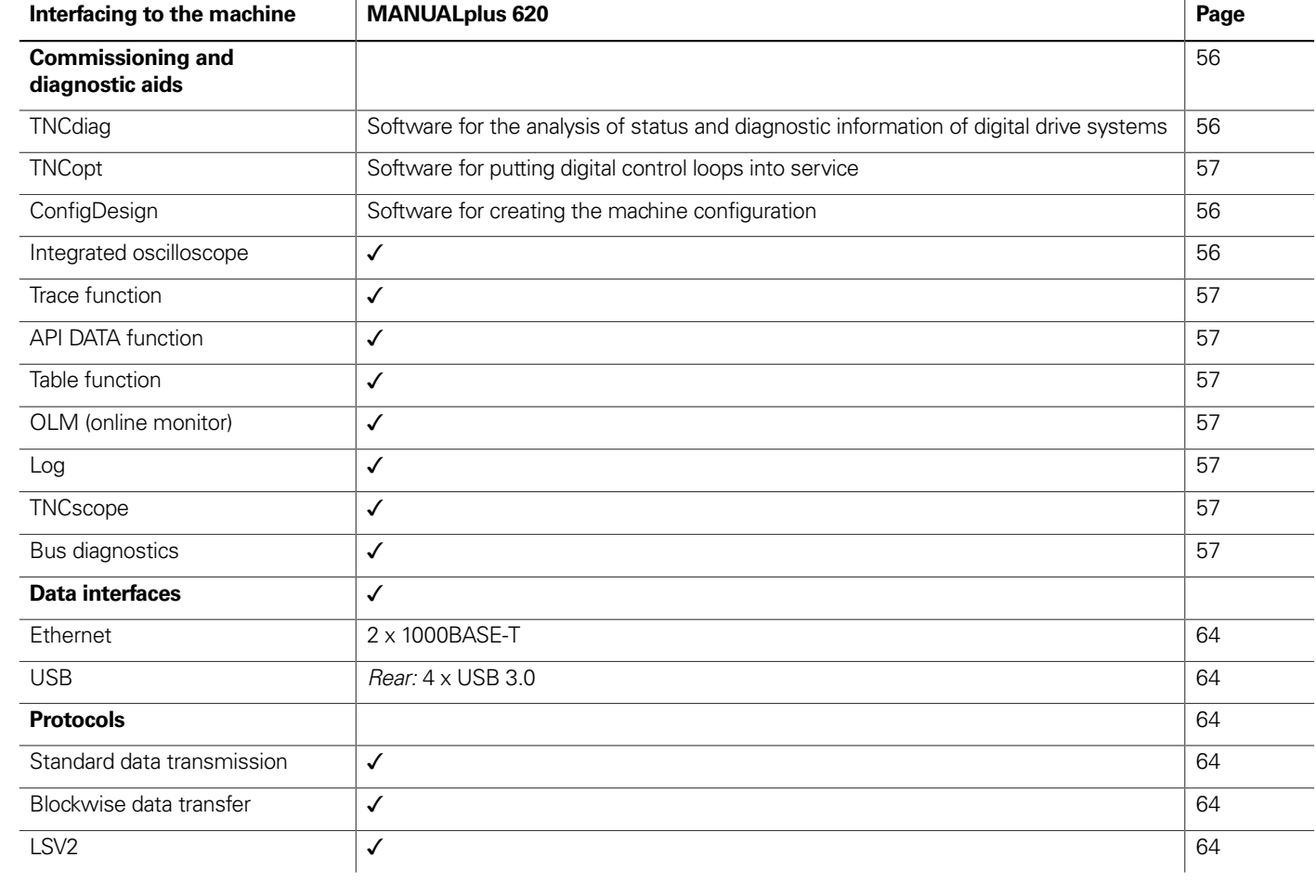

### Functions for the user

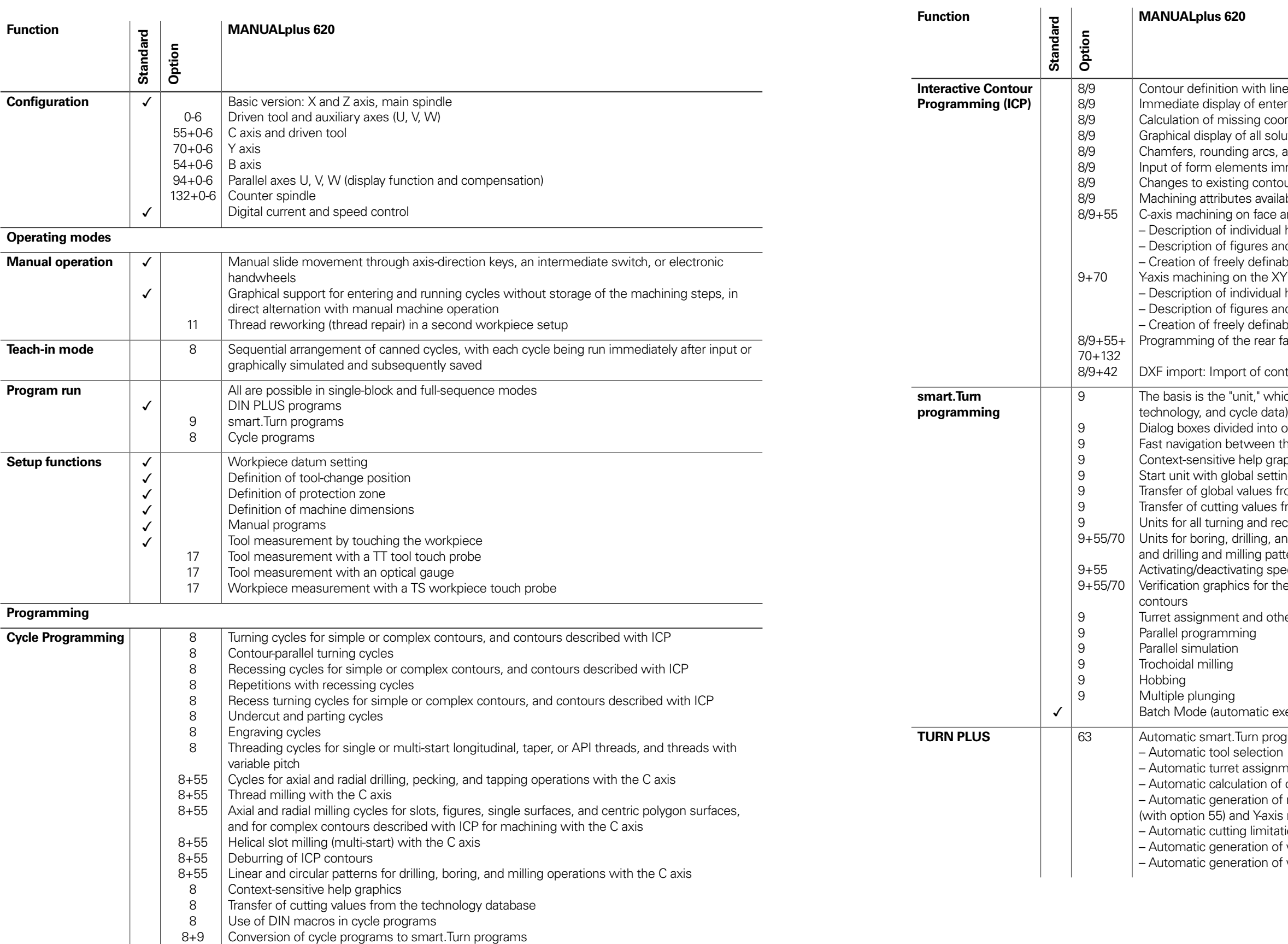

- near and circular contour elements
- tered contour elements
- oordinates, intersections, etc.
- blutions for selection by the user if more than one solution is possible  $\alpha$ , and undercuts available as form elements a
- mmediately during contour creation or through later superimposition
- tours can be programmed
- ilable for individual contour elements
- e and lateral surface:
- al holes and hole patterns (only in smart.Turn)
- and figure patterns for milling (only in smart.Turn)
- able milling contours
- $XY$  and ZY planes (only in smart.Turn):
- al holes and hole patterns
- and figure patterns for milling
- able milling contours
- face for full-surface machining with the C and Y axes

ontours for lathe and milling operations

- hich is the complete description of a machining block (geometry,
- o overview and detail forms
- i the forms and the input groups via the "smart" keys
- raphics
- tings
- from the start unit
- s from the technology database
- recessing operations for simple contours and ICP contours
- and milling operations with the C or Y axis for holes, milling contours,
- atterns that are simple or that have been programmed with ICP
- pecial units for the C axis; subprograms and section repeats
- the workpiece blank and finished part, as well as for C- and Y-axis

ther setup information in the smart.Turn program

#### execution of multiple different main programs)

- **Turn by Separt** equives a Guita Separation with
- 
- ment
- of cutting data
- of machining sequence in all working planes, also for C-axis machining  $\sin$  machining (with option 70)
- ation through chucking equipment
- of work blocks for rechucking for turning with counter spindles
- of work blocks for rear-face machining (with option 132)

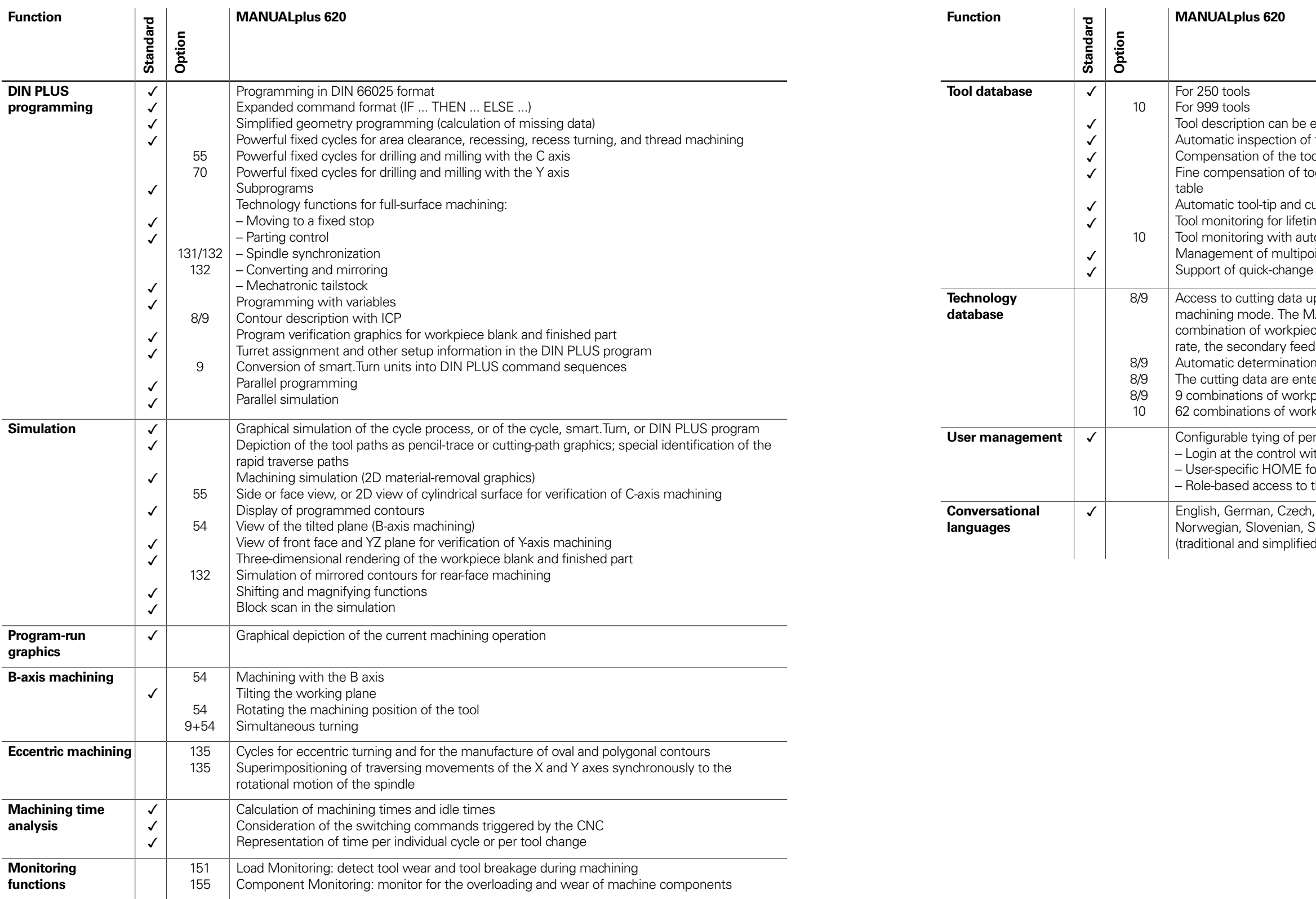

entered for every tool the tool-tip position relative to the machining contour ol-tip position in the X/Y/Z plane ool via handwheel with application of compensation values in the tool

utter radius compensation me of the insert (tool tip) or the number of workpieces produced tomatic tool change after end of tool life hint tools (multiple inserts or multiple reference points) tool systems

pon definition of workpiece material, cutting material, and the MANUALplus 620 distinguishes between 16 machining modes. Each ce material and tool material includes the cutting speed, the main feed I rate, and the infeed for the 16 machining modes. n of the machining modes based on the cycle or the machining unit ered in the cycle or in the unit as suggested values biece material and tool material (144 entries)  $\epsilon$ piece material and tool material (992 entries)

rmissions to user roles ith a user account blder for simplified data management the control and the network data

, French, Italian, Spanish, Portuguese, Dutch, Swedish, Danish, Finnish, Slovak, Polish, Hungarian, Russian (Cyrillic), Romanian, Turkish, Chinese d), Korean

# Software options

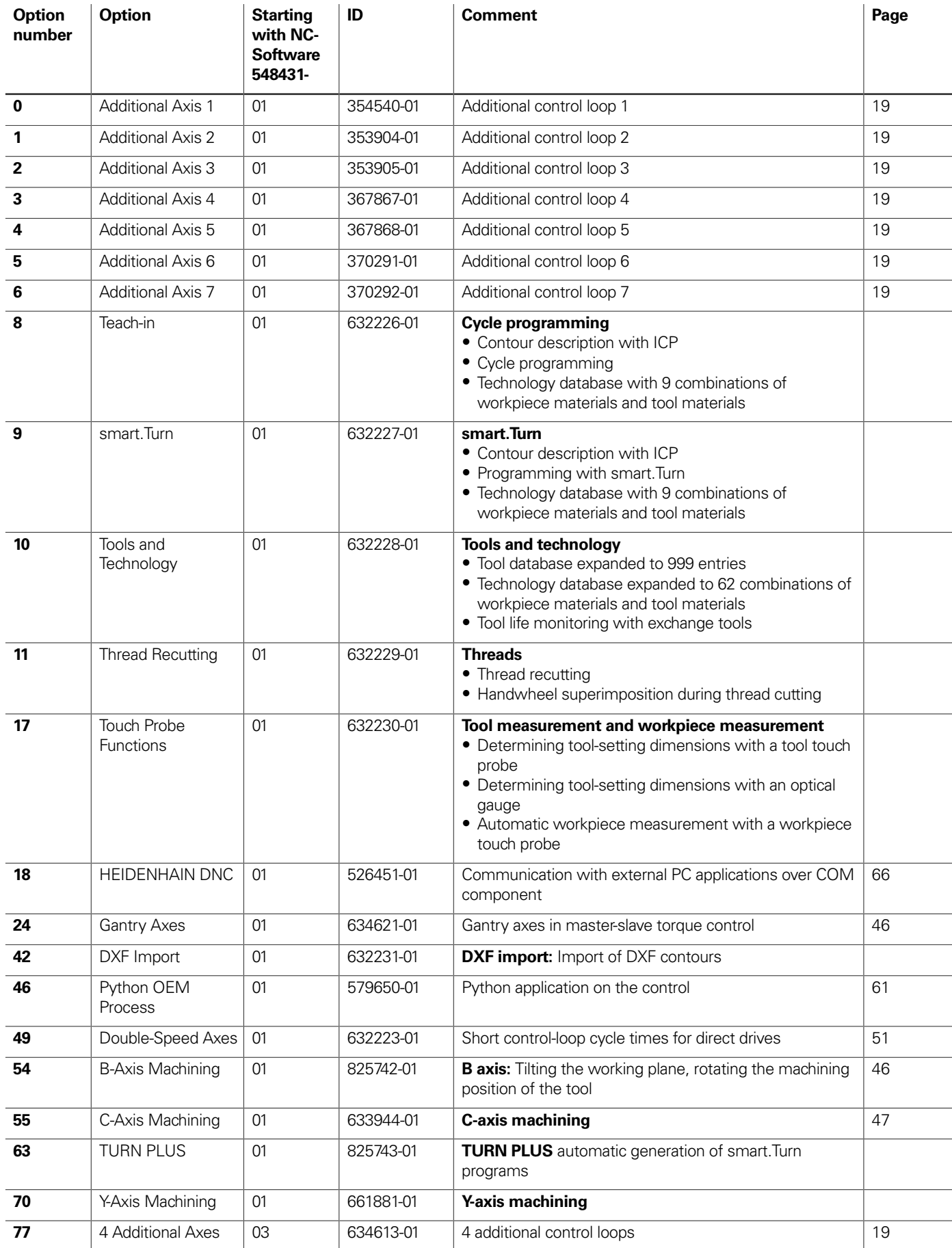

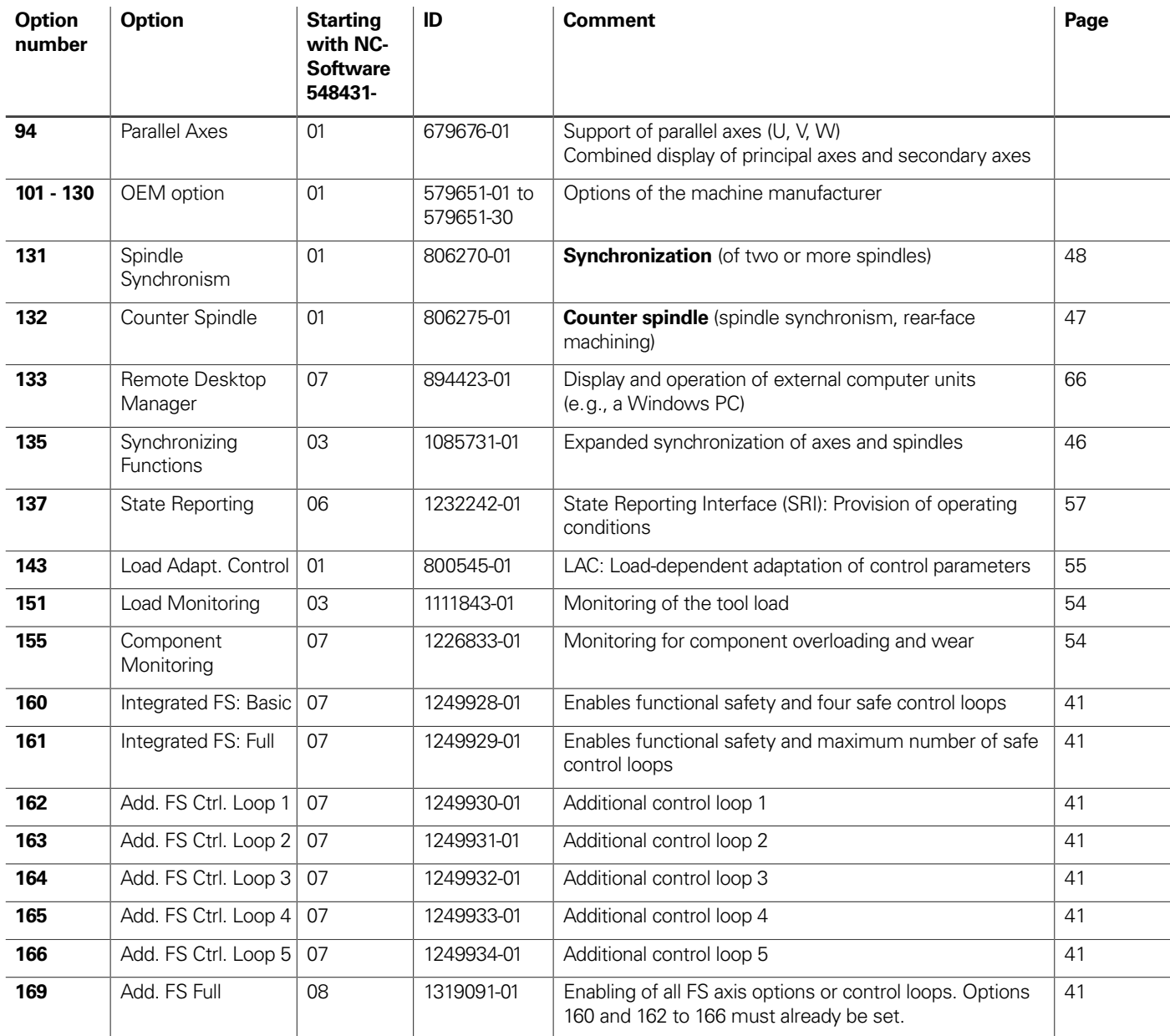

# **HSCI control components**

### Main computer

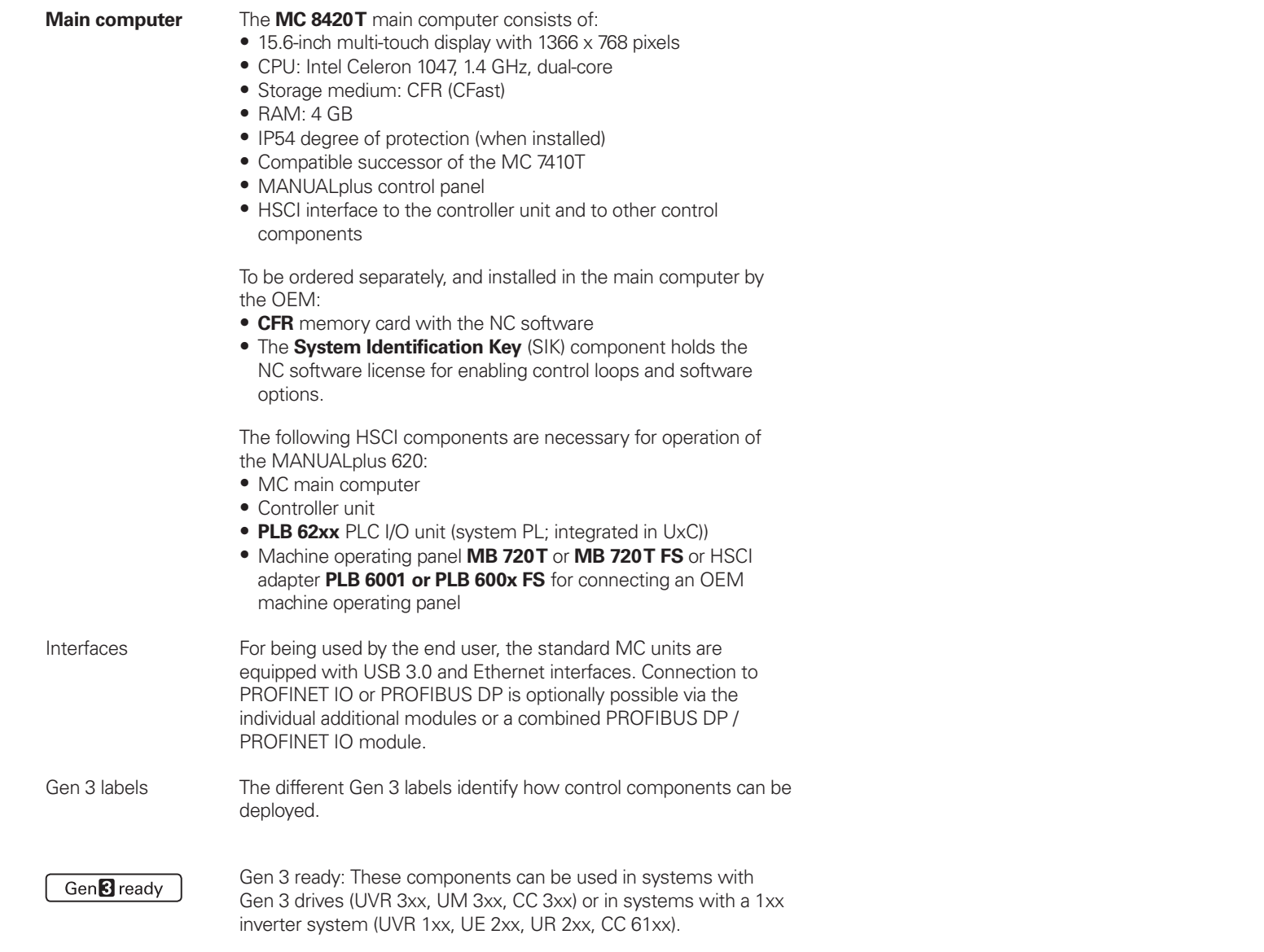

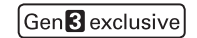

Gen 3 exclusive: These components can be used only in systems with Gen 3 drives (UVR 3xx, UM 3xx, CC 3xx).

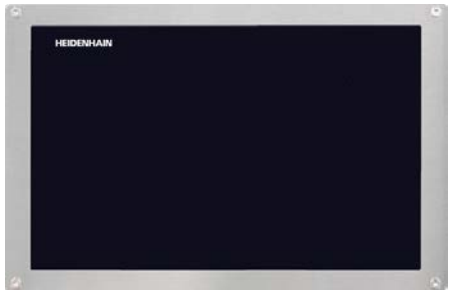

Versions The MC 8420T main computer is designed for direct installation into the operating panel. It contains a 15.6-inch multi-touch display with integrated operating panel. It is thus an extremely compact unit. The MC 8420T main computer is supported starting with NC software 548431-05.

MC 8420T

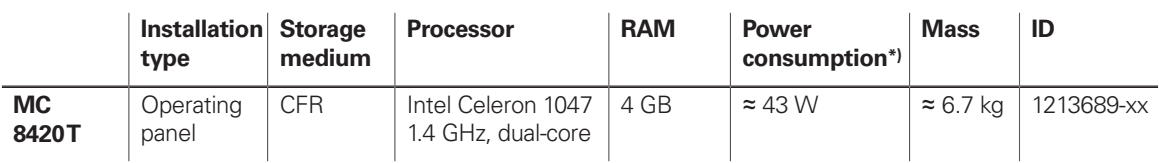

\*) Test conditions: Windows 7 (64-bit) operating system, 100 % processor loading, no load on interfaces, no

fieldbus module

to be adapted to one's actual needs at a later time. The software options are described on page 14. They are enabled by entering keywords based on the SIK number and are saved in the SIK component. Please provide the SIK number when ordering new

options.

compact flash memory card. It contains the NC software and is used to store NC and PLC programs. The storage medium

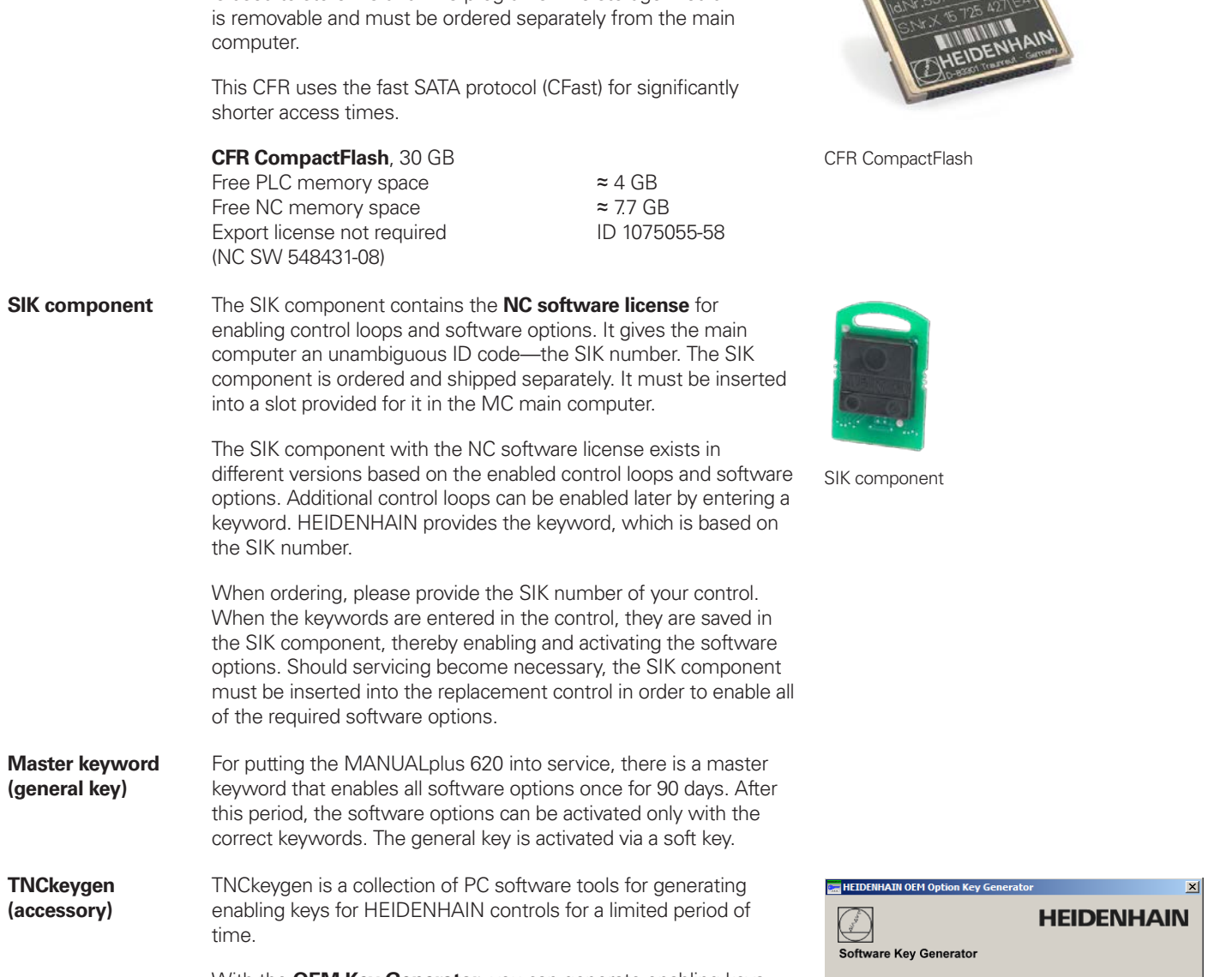

With the **OEM Key Generator**, you can generate enabling keys for software options by entering the SIK number, the software option to be enabled, the enabling period, and an OEM-specific password. This activation is limited to a period of 10 to 90 days. Each software option can be enabled only once; this is performed independently of the master keyword.

**Software options** Software options allow the performance of the MANUALplus 620

**Storage medium** The storage medium is a CFR (CompactFlash Removable)

The **OEM daily key generator** generates an enabling key for the protected OEM area, thus granting the user access on the day it is generated.

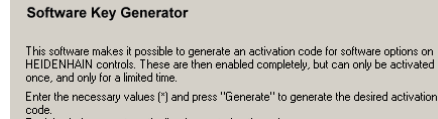

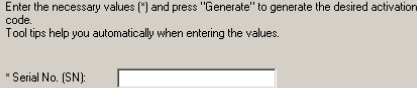

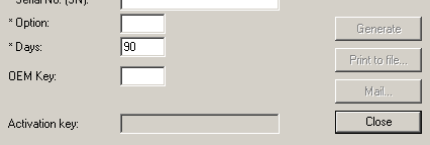

**NC software license and enabling of control loops based on the CC** There are always three control loops enabled in the basic version. The controller unit must be designed for the corresponding number of activated control loops. Maximum numbers:

- UEC 3x4: 4 control loops UEC 3x4: 5 control loops CC 302: 2 control loops CC 308: 8 control loops CC 310: 10 control loops
- 
- 
- 
- 

You can find the usual SIK combinations in the following table. Other versions are available upon request.

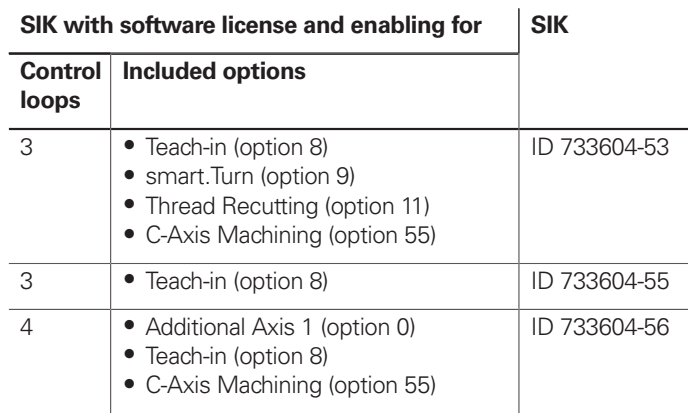

**Enabling further control loops**

Further control loops can be enabled either as groups or individually. The combination of control-loop groups and individual control loops makes it possible to enable any number of control loops. No more than **10 control loops** are possible.

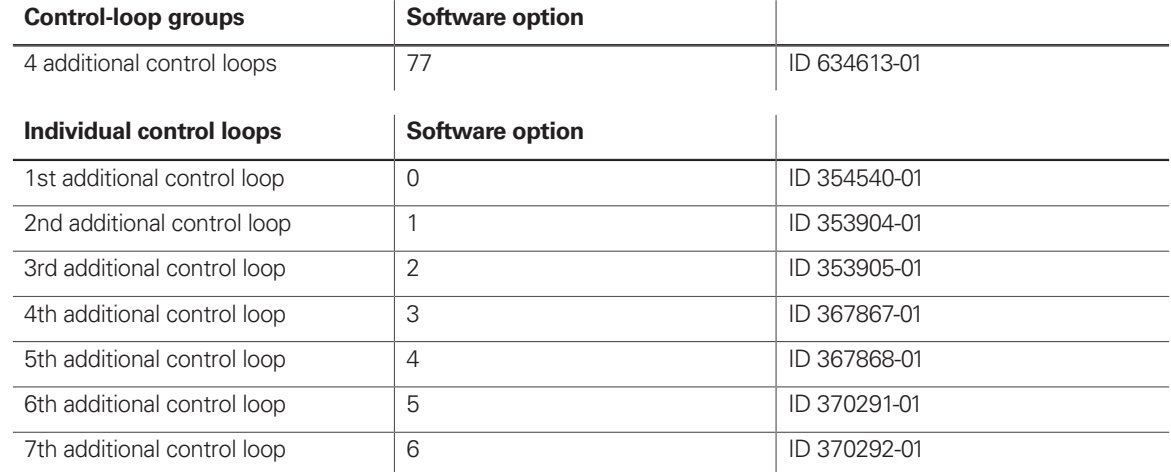

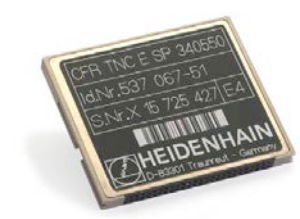

#### **SIK for purely analog drive systems**

A special SIK is available for systems with purely analog drives on the basis of the HSCI platform.

**Please note:** The SIK can be used only with NC software 548431-04 or later.

The following HSCI components are required:

- MC main computer
- CC controller unit
- SPI module CMA-H 04-04-00
- PLB 6xxx
- MB 720T machine operating panel or PLB 6001 (HSCI adapter for OEM machine operating panel)

#### **SIK with software license and enabling for SIK**

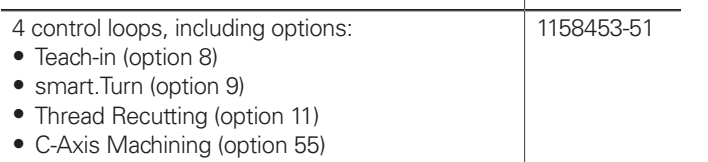

# $\left[\begin{array}{cc} \text{Gen} \mathbf{B} \text{ ready} \end{array}\right]$

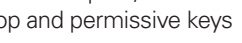

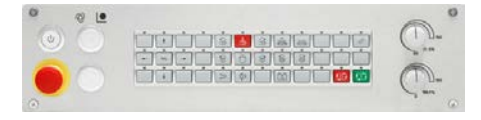

- **MB 720T** Supply voltage: DC 24 V/≈ 4 W
	- 36 exchangeable snap-on keys with status LEDs, definable as desired via the PLC
	- Operating elements: Keys preassigned through the PLC basic program: Control voltage on<sup>1)</sup>; NC start; NC stop; emergency stop; 4 axis keys; rapid traverse key; electronic handwheel, permissive key, tool change key, switch gear stage, spindle right and left; spindle stop; jog spindle to right and left; spindle positioning; clamp spindle; spindle switchover; chip removal; chip removal backwards; tool change right and left; unlock door; coolant keys
	- Spindle-speed and feed-rate override potentiometers
	- Two holes for additional keys or keylock switches
	- MB 720T: 8 free PLC inputs and 8 free PLC outputs MB 720T FS: 4 free FS inputs and 8 free PLC outputs; additional dual-channel FS inputs for emergency stop and permissive keys of the HR handwheel
	- Connection for HR handwheel
	- HSCI interface

1) Illuminated keys, addressable via PLC

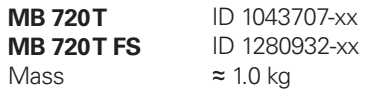

MB 720T

# PL 6000 PLC input/output systems with HSCI

**PL 6000** The PLC inputs and outputs are available via external modular PL 6000 PLC input/output systems. They consist of a basic module and one or more input/output modules. A total maximum of 1000 inputs/outputs is supported. The PL 6000 units are connected to the MC main computer via the HSCI interface. The PL 6000 units are configured with the IOconfig PC software.

**PLB 6210 FS** For 10 I/O modules ID 1290089-xx

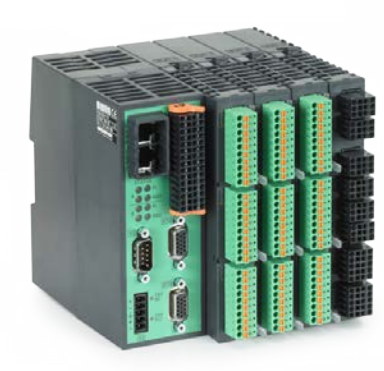

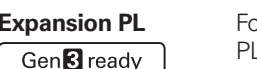

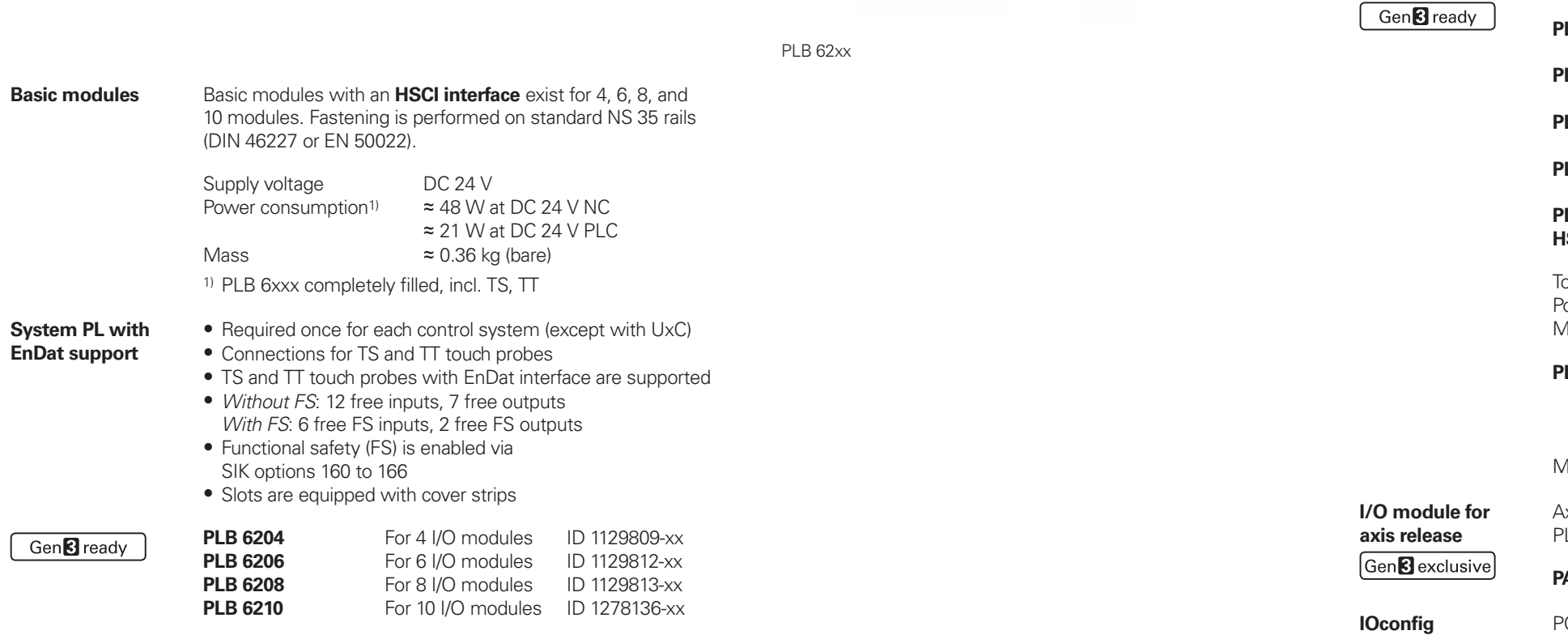

Gen<sup>8</sup>exclusive

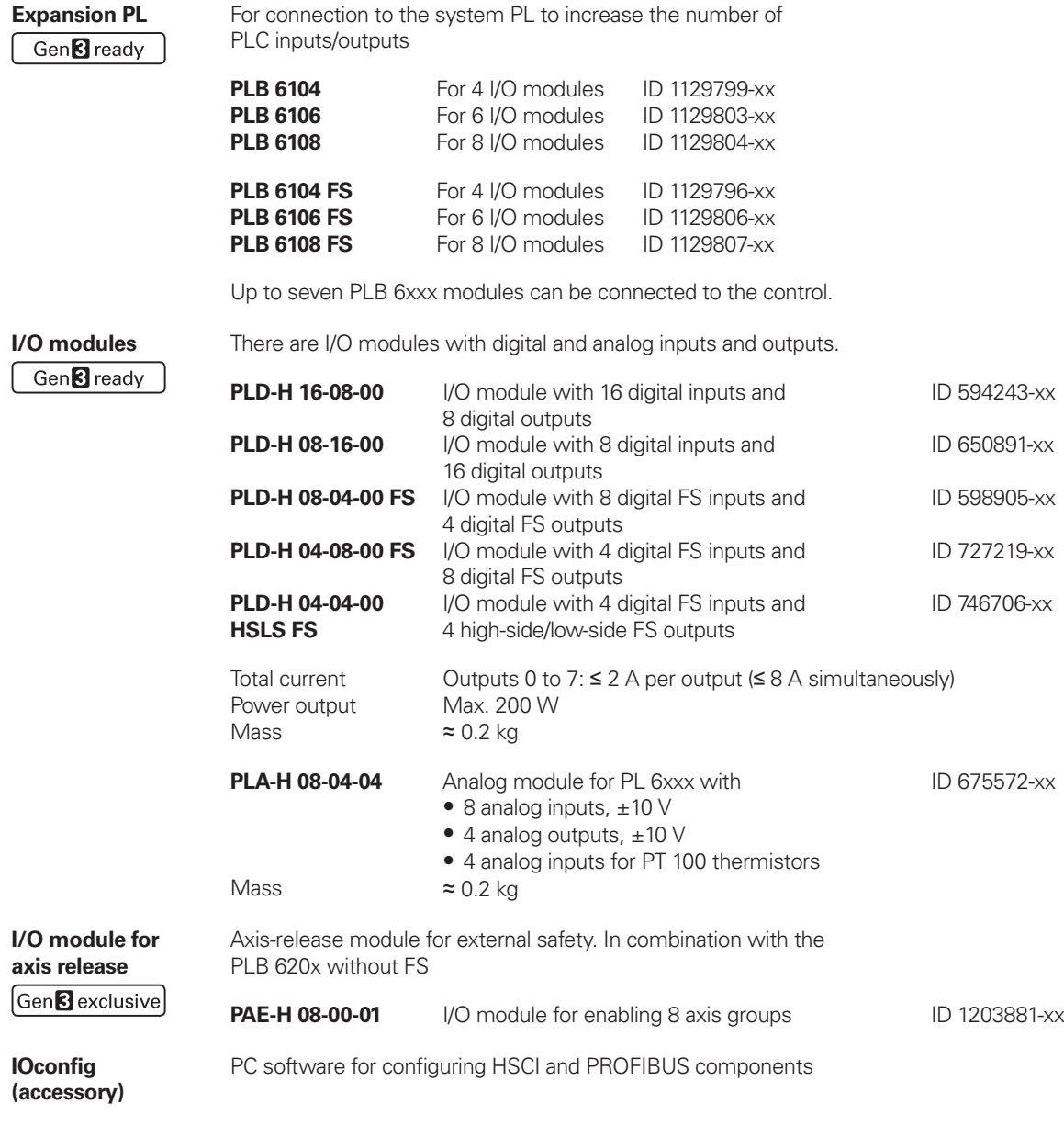

**(accessory)**

### **Accessories** HSCI adapter for OEM machine operating panel

# Gen<sup>8</sup> ready

**PLB 600x** The PLB 600x HSCI adapter is required in order to connect an OEM-specific machine operating panel to the MANUALplus 620.

- HSCI interface
- Connection for HR handwheel
- Inputs and outputs for keys and key illumination
- PLB 6001: Terminals for 72 PLC inputs / 40 PLC outputs PLB 6001 FS: Terminals for 36 FS inputs / 40 PLC outputs PLB 6002 FS: Terminals for 4 FS inputs, 64 PLC inputs, and 40 PLC outputs
- Screw fastening or top-hat-rail mounting
- Configuration of the PLC inputs/outputs with the IOconfig PC software

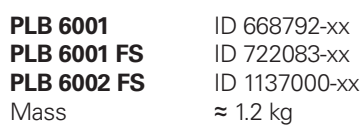

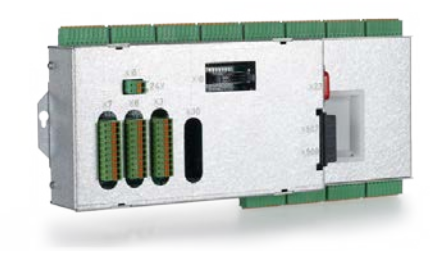

PLB 6001

**24**

# Additional modules

Gen<sup>8</sup> ready

**Module for analog axes**

Digital drive designs sometimes also require analog axes or spindles. The additional module CMA-H 04-04-00 (Controller Module Analog—HSCI) makes it possible to integrate analog drive systems in an HSCI system.

**Fieldbus systems** An expansion board can be used to provide the MANUALplus 620 with a PROFIBUS or PROFINET interface at any time. The modules are integrated into the control system through a slot on the MC. This makes the connection to an appropriate fieldbus system as a master possible. As of version 3.0, the interface is configured with IOconfig.

> • Expansion board for the MC main computer • Connection for 9-pin D-sub connector (female) to X121

PROFIBUS DP ID 828539-xx

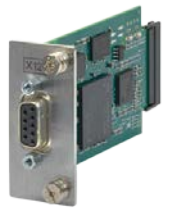

The CMA-H is integrated into the HSCI control system via a slot on the underside of the CC or UEC. Every controller unit has slots for two boards. The CMA-H does not increase the total number of available axes: every analog axis used reduces the number of available digital control loops by one. Analog control loops also need to be enabled on the SIK. The analog control-loop outputs can be accessed only via the NC, not via the PLC.

Additional module for analog axes/spindles:

- Expansion board for the CC or UEC controller units
- $\bullet$  4 analog outputs,  $\pm$ 10 V for axes/spindle • Spring-type plug-in terminals
- **CMA-H 04-04-00** ID 688721-xx

CMA-H 04-04-00

**PROFIBUS DP module**

PROFIBUS DP module

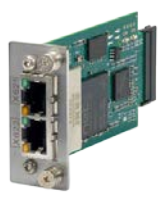

**PROFINET IO module**

• Expansion board for the MC main computer • RJ45 connection at X621 and X622

PROFINET IO ID 828541-xx

PROFINET IO module

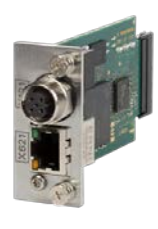

- **Combined PROFIBUS DP/**
- **PROFINET IO module**
- Expansion board for the MC main computer
- RJ45 connection at X621 (PROFINET IO) and M12 connector at X121 (PROFIBUS DP)
- Additionally connectable terminating resistor for PROFIBUS DP with front LED

PROFIBUS DP and PROFINET IO ID 1160940-xx

Combined module

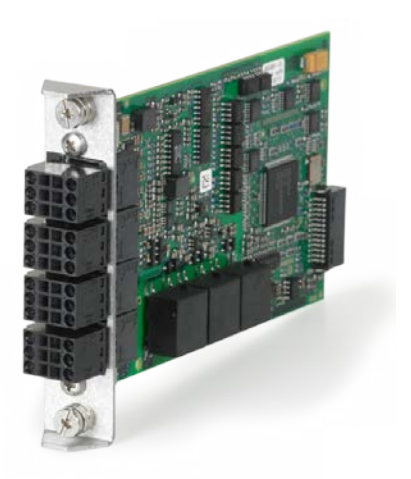

### Electronic handwheels

#### Gen<sup>8</sup>ready

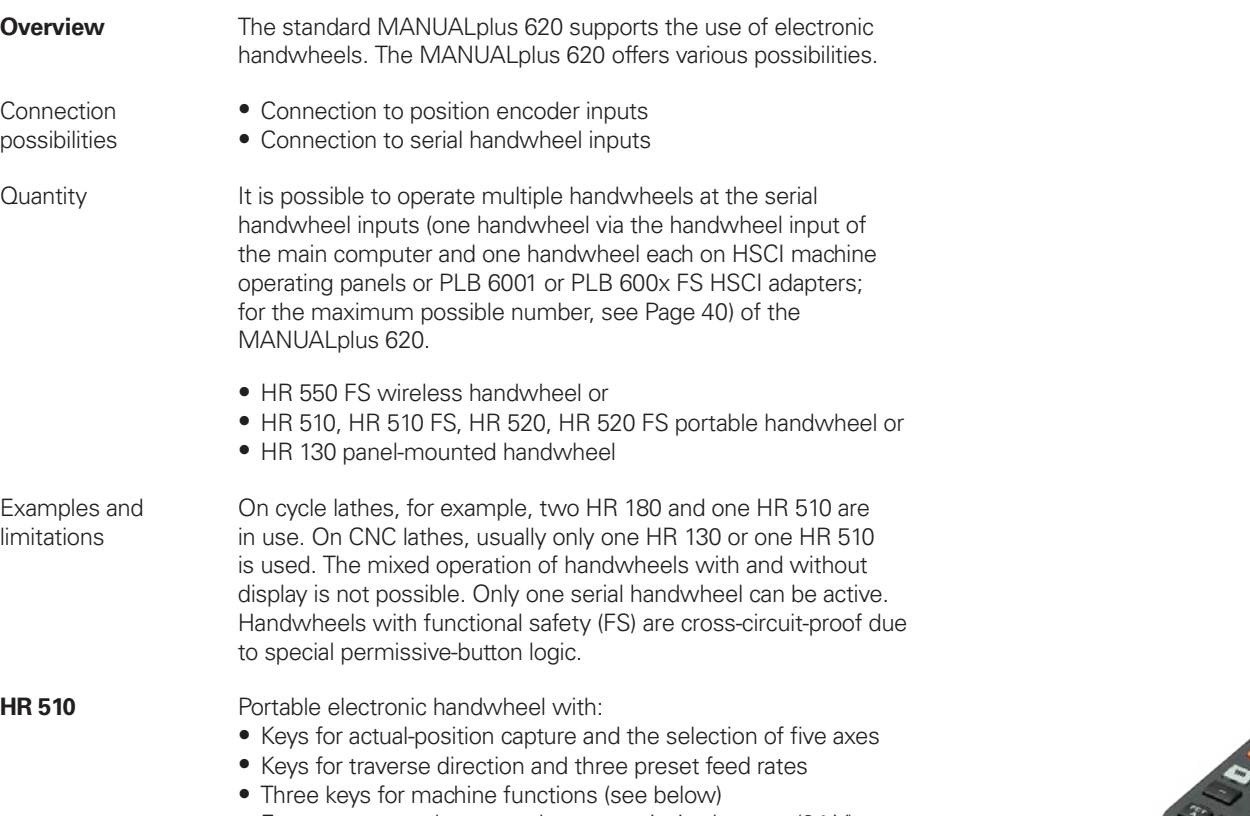

- Emergency stop button and two permissive buttons (24 V)
- Magnetic holding pads

**HR 550 FS** Electronic handwheel with wireless transmission. Display, operating elements, and functions are like those of the HR 520

All keys are designed as snap-on keys and can be replaced with other symbols (see Overview for the HR 510 in Snap-on keys for the HR).

- **HRA 551 FS** Handwheel holder for HR 550 FS
	- For docking the HR 550 FS onto the machine
	- Integrated battery charger for HR 550 FS • Connections to the control and the machine
	-
	- Integrated transceiver
	- HR 550 FS magnetically held to front of HRA 551 FS

Mass  $\approx 1.0 \text{ kg}$ 

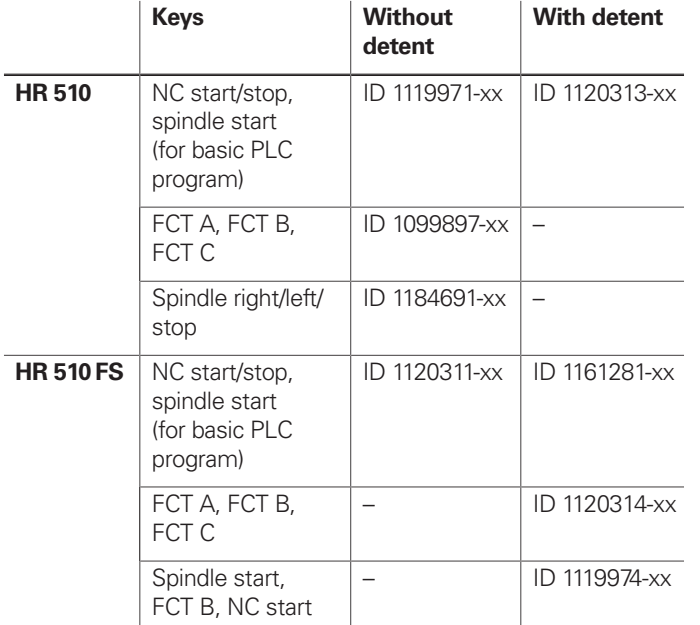

Mass  $\approx$  0.6 kg

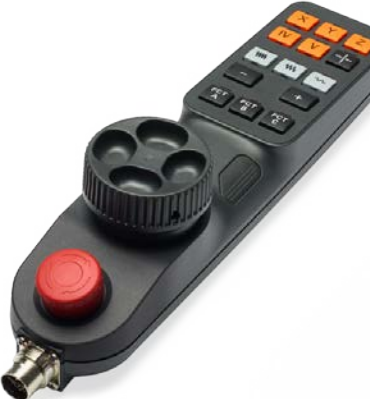

#### HR 510

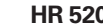

- **10** Portable electronic handwheel with:
	- Display for operating mode, actual position value, programmed
	- feed rate and spindle speed, error messages
	- Override potentiometers for feed rate and spindle speed
	- Selection of axes via keys or soft keys
	- Actual position capture
	- NC start/stop
	- Spindle on/off
	- Keys for continuous traverse of the axes
	- Soft keys for machine functions of the machine manufacturer
	- Emergency stop button

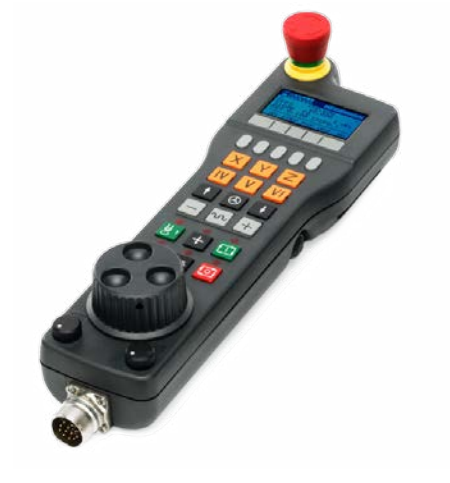

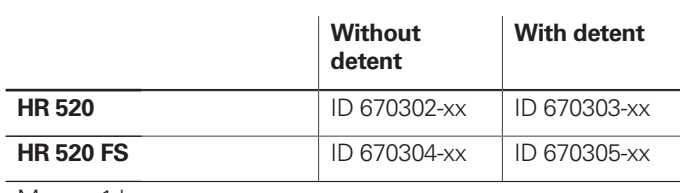

Mass  $\approx$  1 kg

Holder for HR 520 For attaching to a machine ID 591065-xx

HR 520

**ID 1200495-xx** ID 1183021-xx

ID 623166-xx

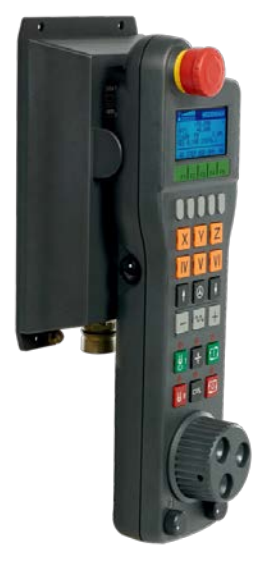

- In addition:
- Functional safety (FS)
- Radio transmission range of up to 20 m (depending on environment)

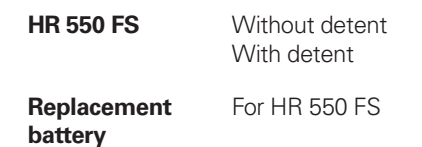

HR 550 FS with HRA 551 FS

**HRA 551 FS** ID 1119052-xx

For more information, see the HR 550 FS Product Information document.

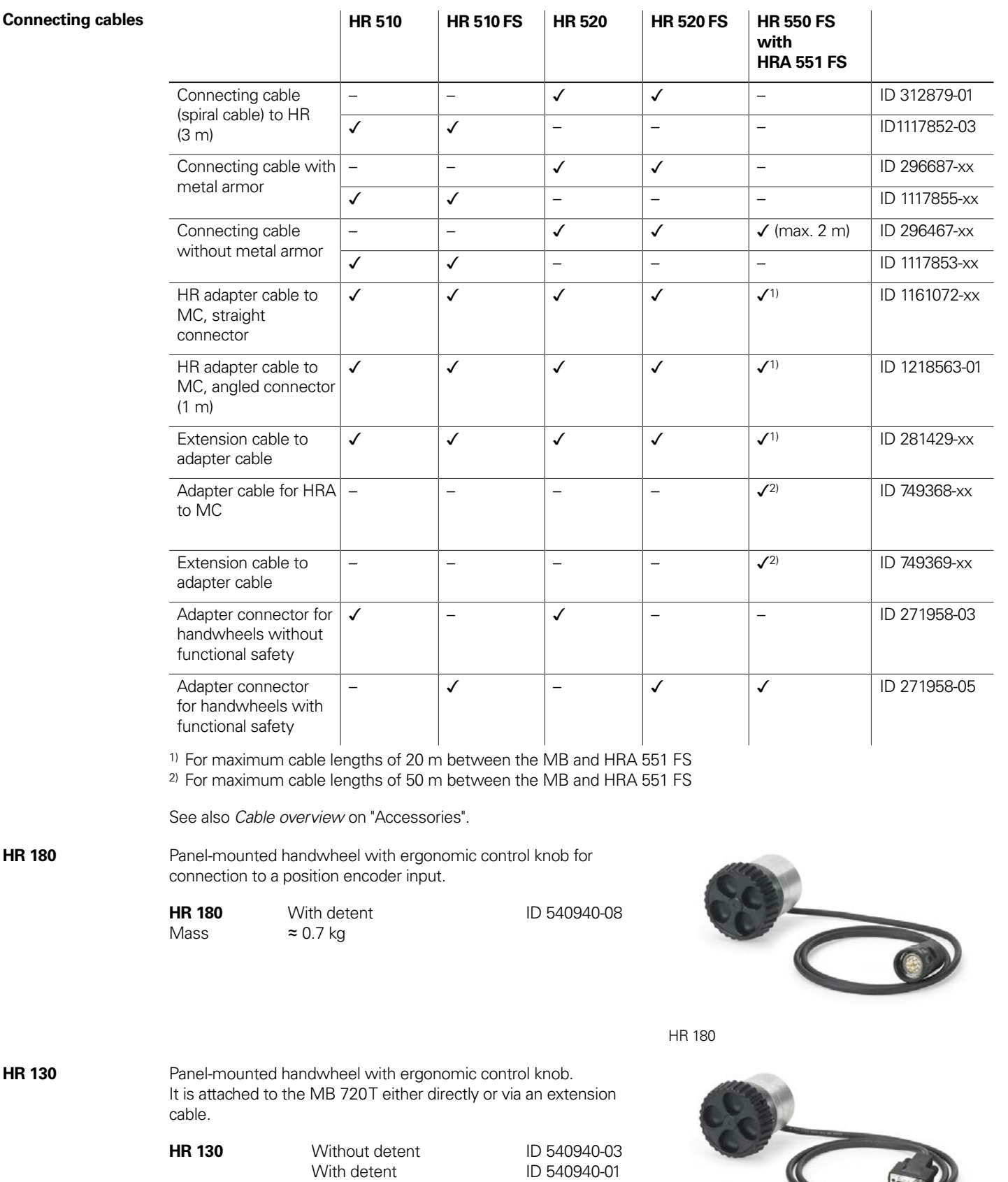

**Orange** 

Mass  $\approx 0.7$  kg

# Snap-on keys for handwheels

Snap-on keys The snap-on keys make it easy to replace the key symbols, thus allowing the HR handwheel can be adapted to different requirements. The snap-on keys are available in packs of five keys.

#### **Overview for HR 520, HR 520 FS, and HR 550 FS**

Axis keys

the contract of the contract of

Machine functions

Spindle functions

Other keys

Gray

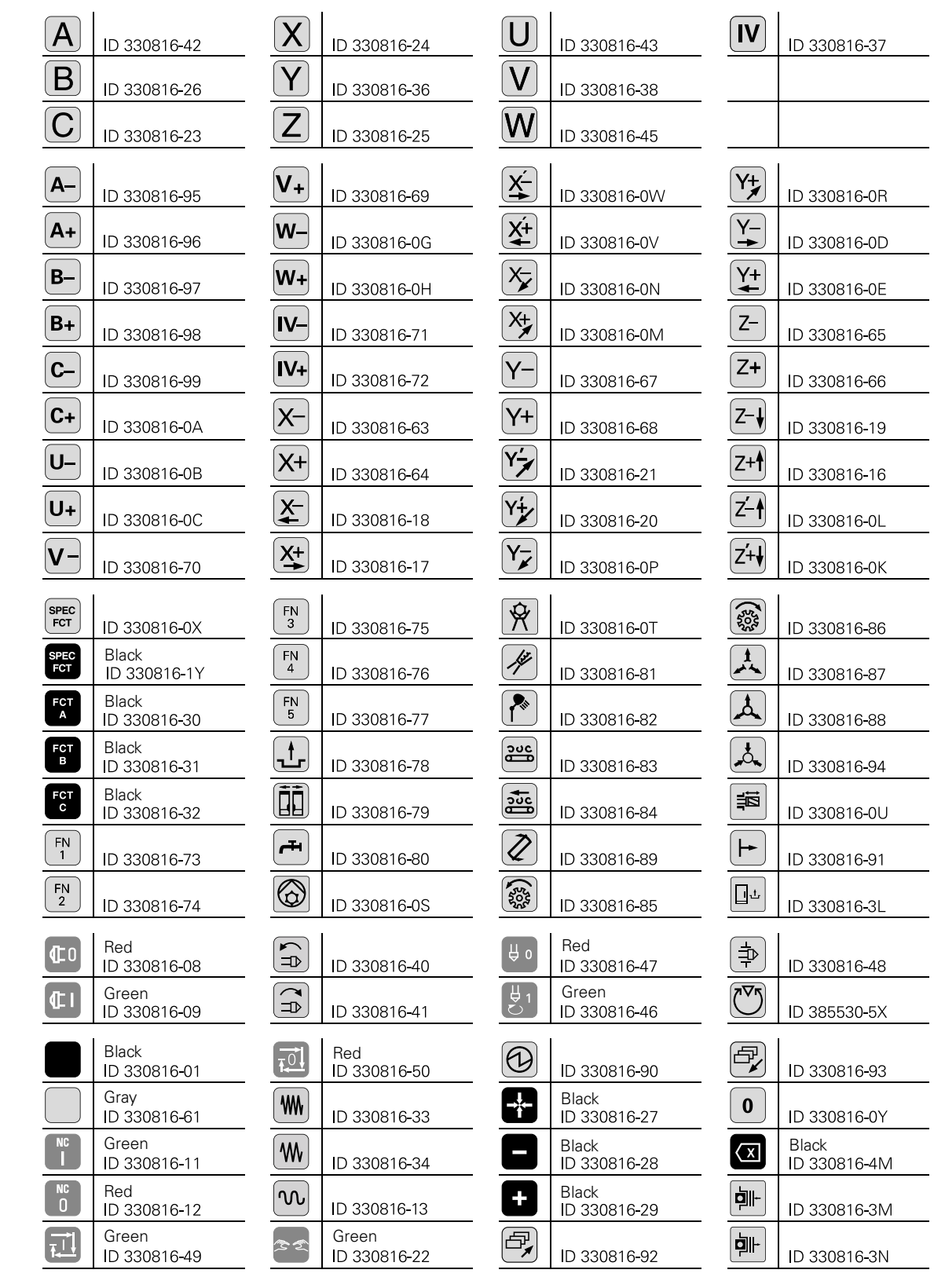

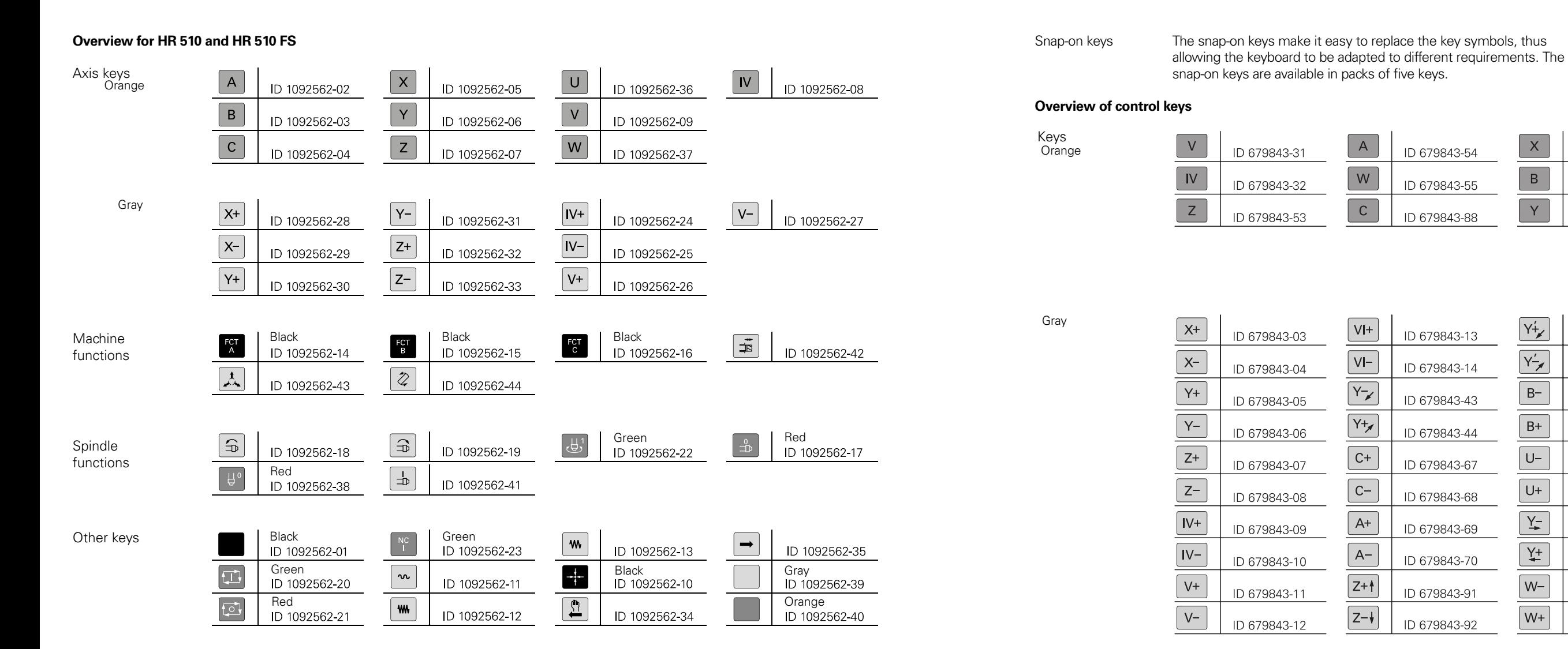

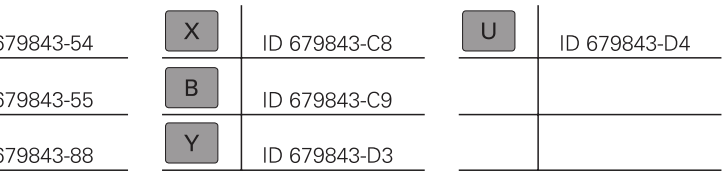

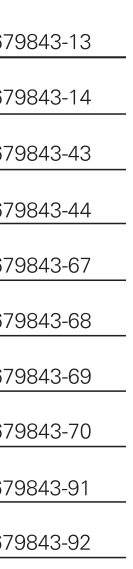

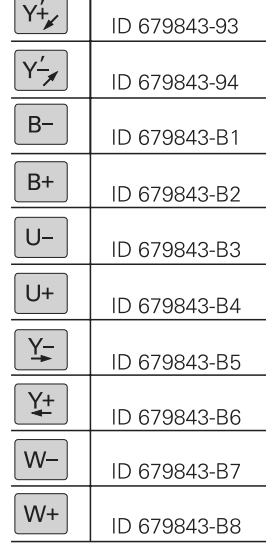

 $\overline{\phantom{0}}$  1

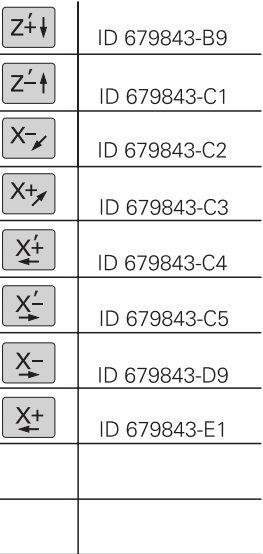

# Snap-on keys for the control

Machine functions

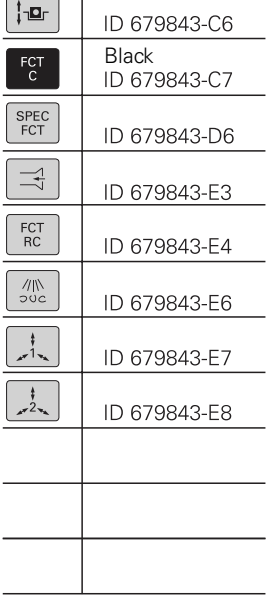

 $\overline{\phantom{0}}$  1

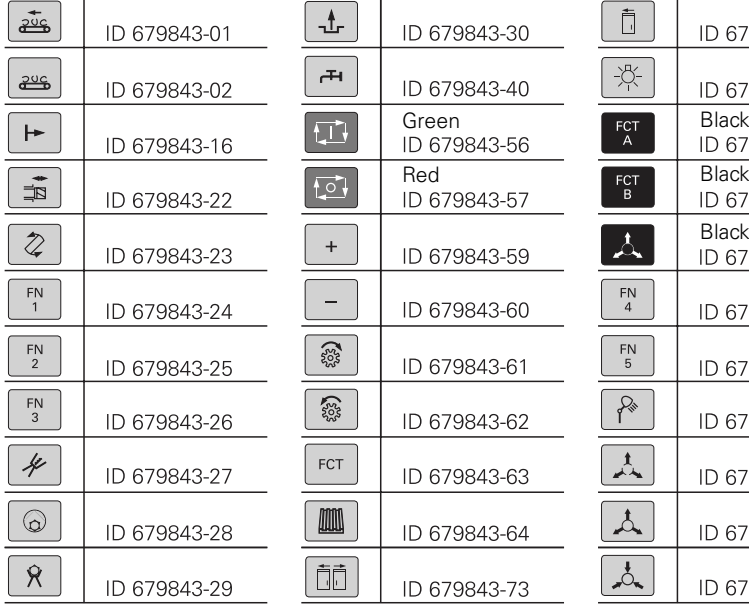

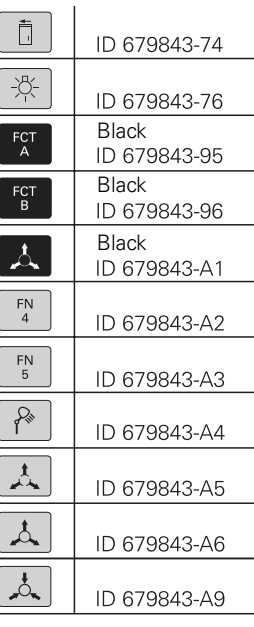

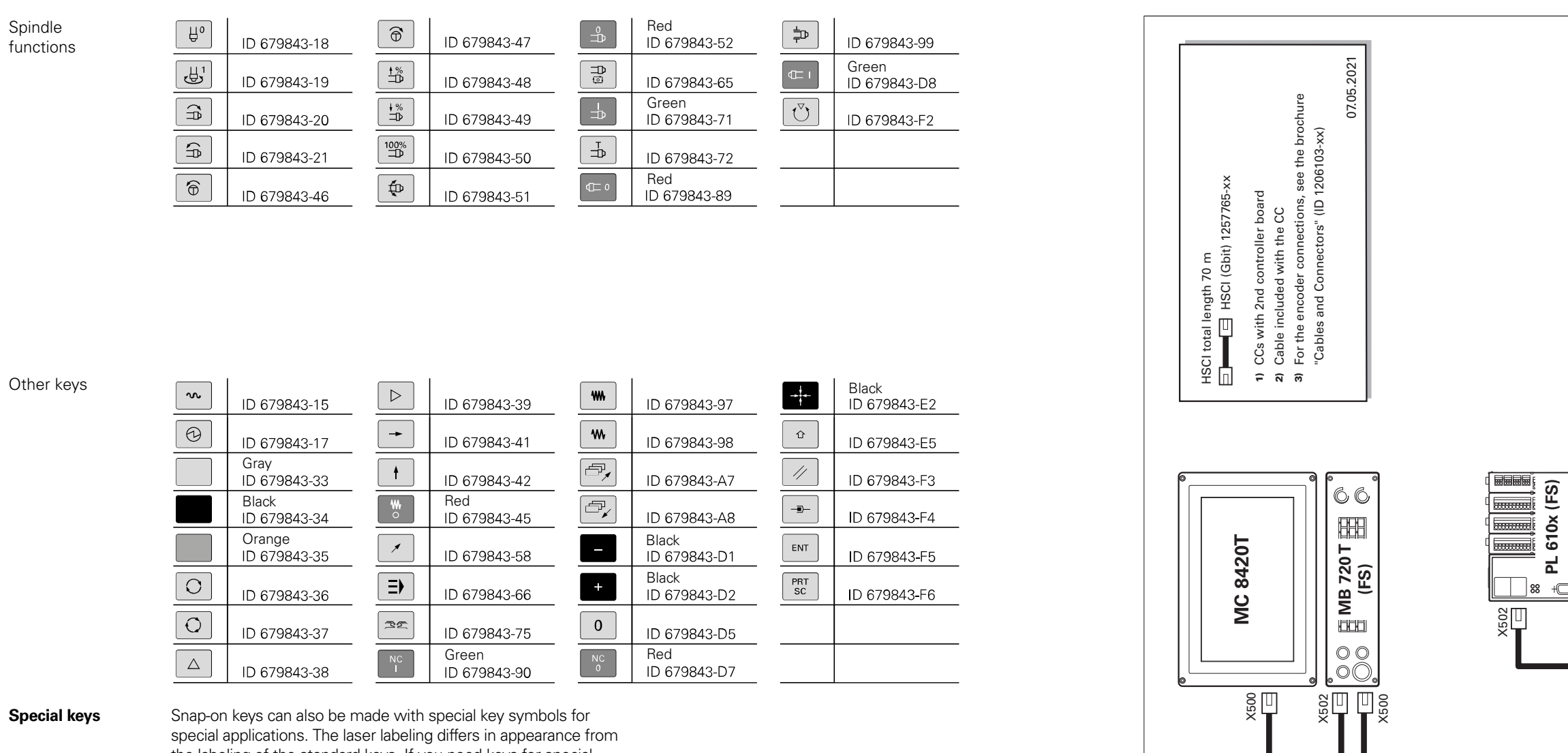

the labeling of the standard keys. If you need keys for special applications, please consult your contact person at HEIDENHAIN.

## **Cable overview**

Control system with CC or UEC

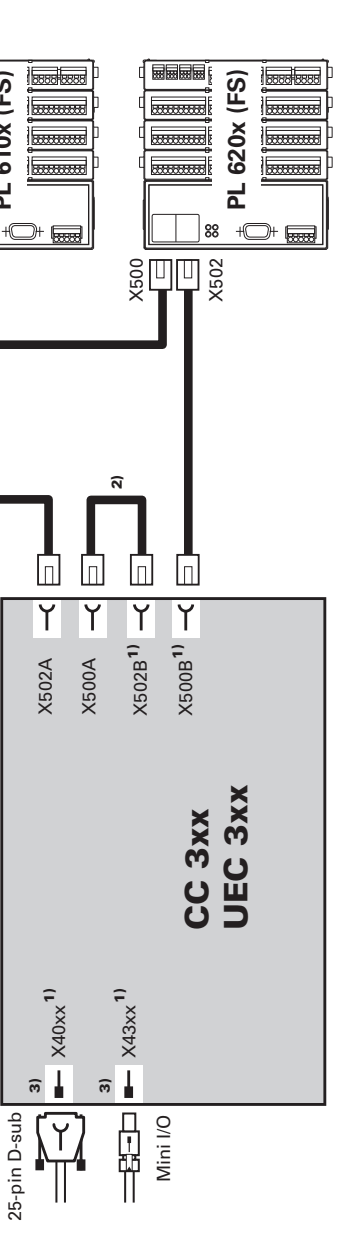

25-pin D-sub

**X502A** 

Encoders

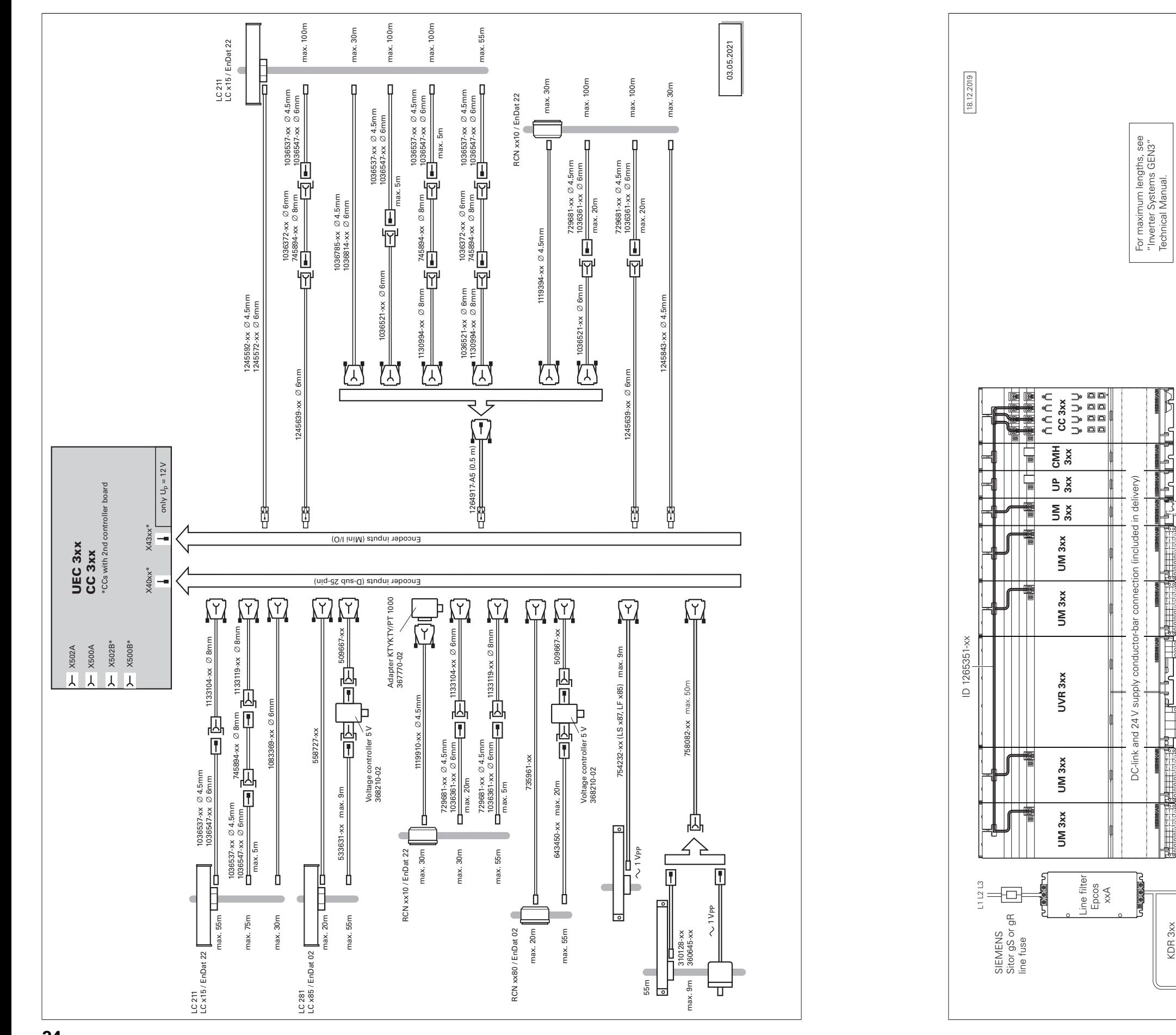

### Inverter system

L1 L2 L3

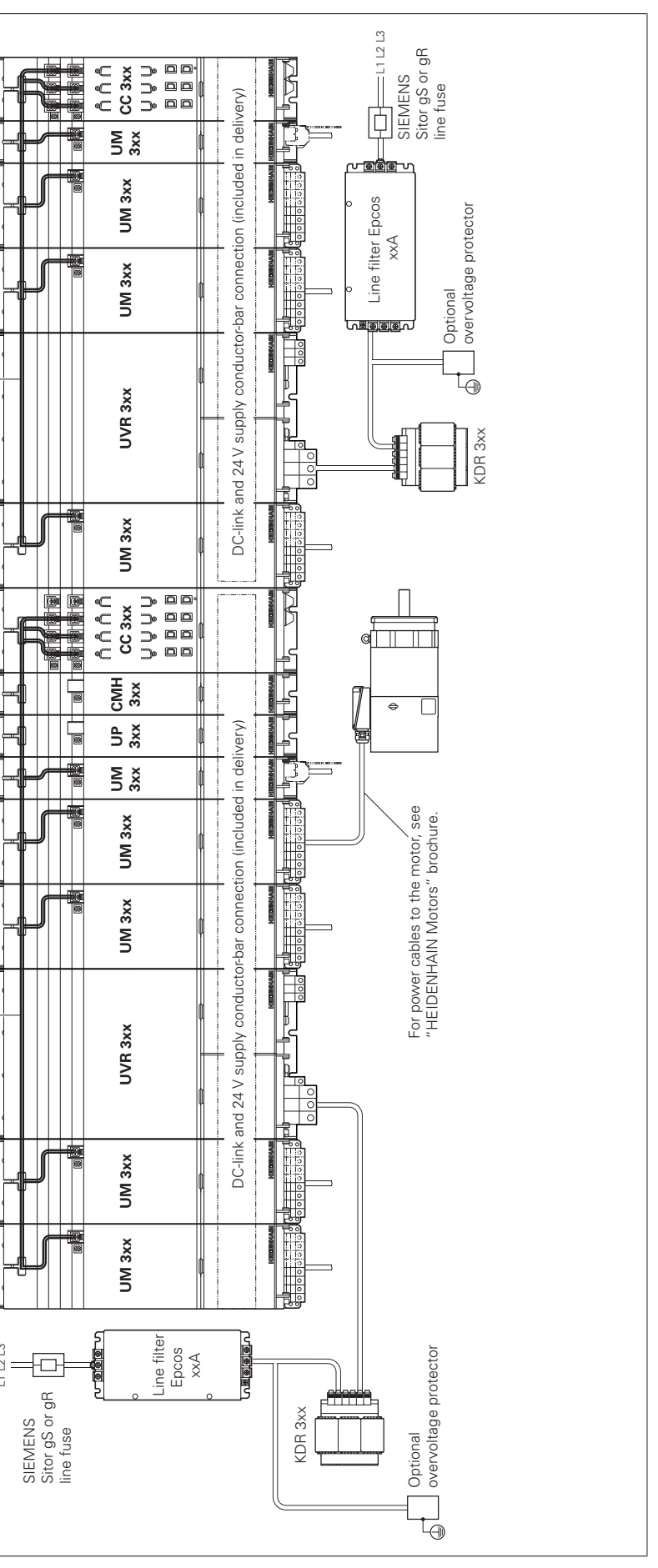

KDR 3xx

ID 1265351-xx

ID 1265351

 $\overline{A}$ 

SIEMENS

ID 1265351-xx

ID 1265

For power cables to the motor, see "HEIDENHAIN Motors" brochure.

For power cables to the<br>"HEIDENHAIN Motors'

 $\sqrt{11}$ 

 $\boxed{\phantom{a}}$ 

Optional

overvoltage protector

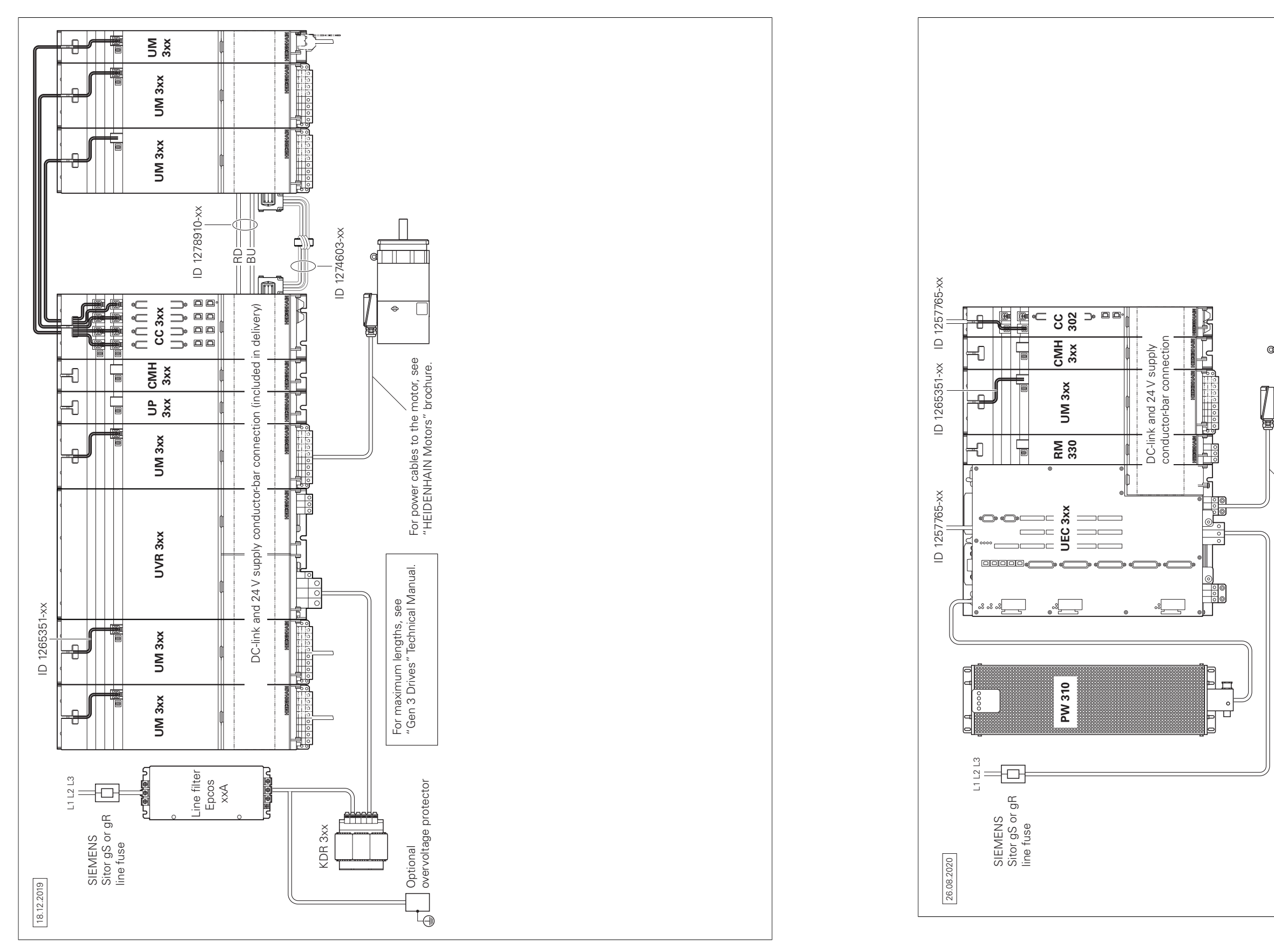

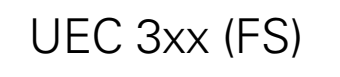

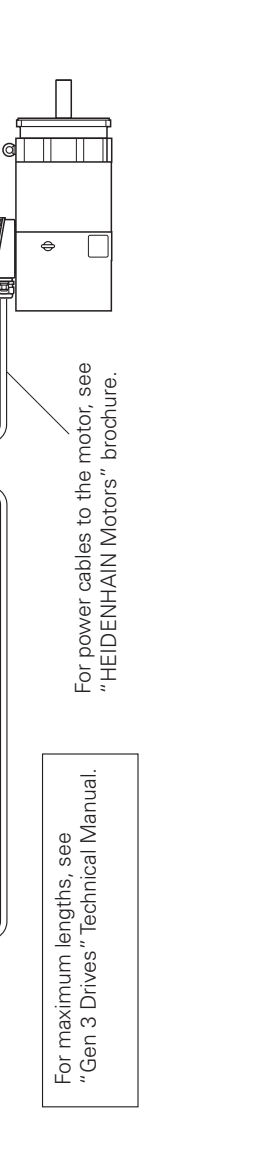

### Accessories

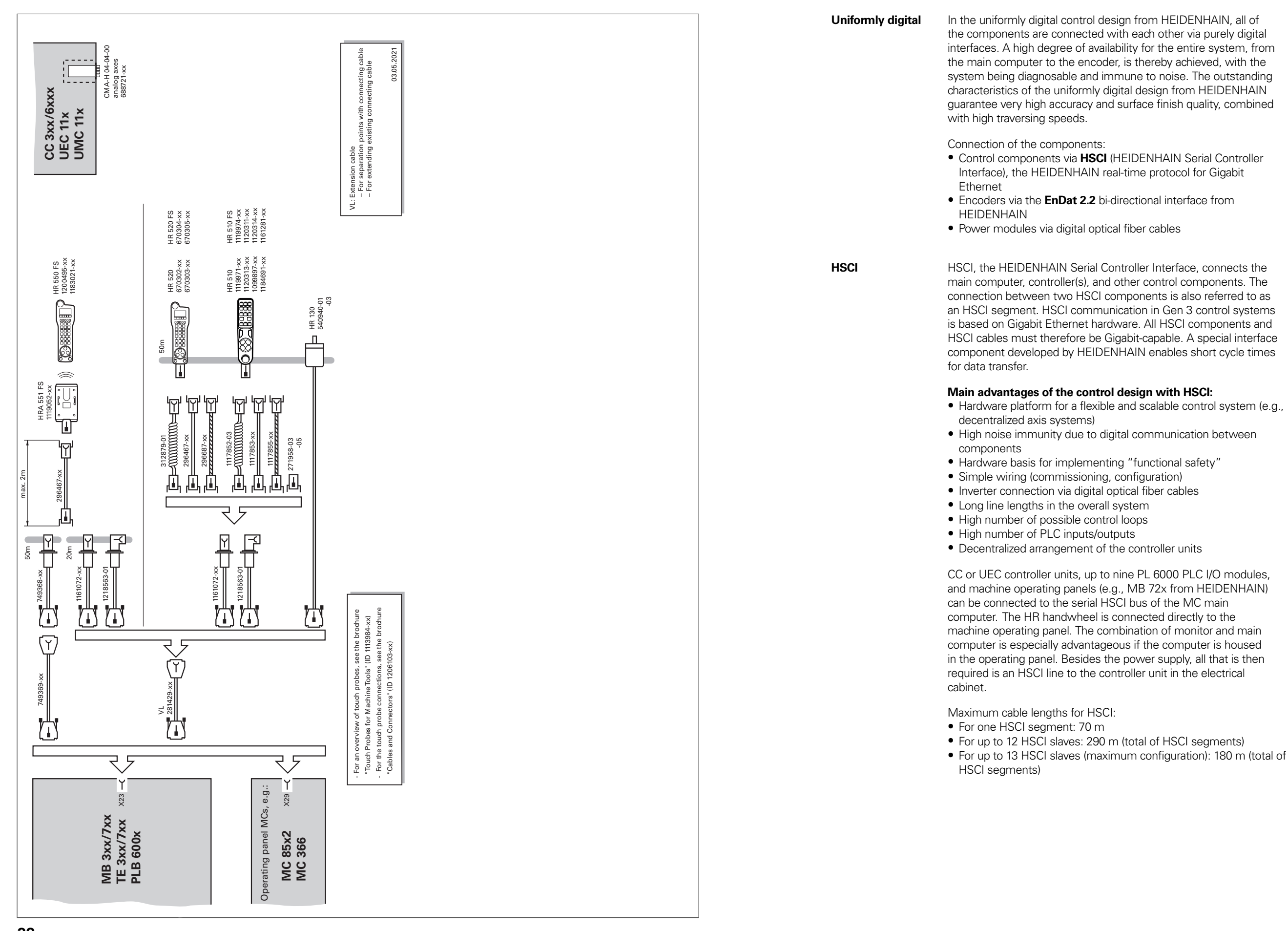

## **Technical description** Digital control design

The maximum permissible number of individual HSCI participants is listed below:

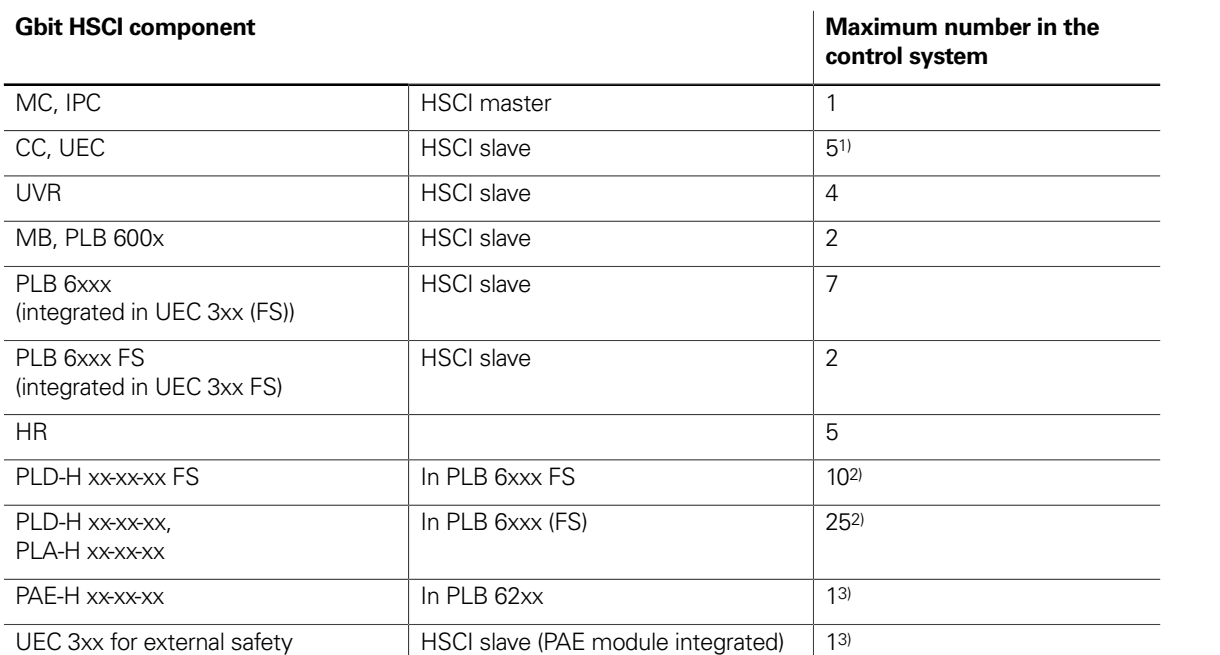

1) Controller motherboards distributed to CC or UEC as desired. Increased to five units as of NCK software 597110-15

(for more information on the NCK software, see the Technical Manual of the respective control).

2) Maximum total of 1000 inputs/outputs

3) Only in systems without integrated functional safety (FS)

**Components** In systems with functional safety, certain hardware components

**PLB** In systems with functional safety (FS), a combination of hardware

## Control systems with integrated functional safety (FS)

**Basic principle** With controls with integrated functional safety (FS) from HEIDENHAIN, Safety Integrity Level 2 (SIL 2) as per the standard EN 61508 and Performance Level "d"Category 3 as per EN ISO 13849-1 can be attained. In these standards, the assessment of safety-related systems is based on, among other things, the failure probabilities of integrated components and subsystems. This modular approach aids the manufacturers of safety-related machines in implementing their systems, since they can then build upon prequalified subsystems. This design is taken into account for the MANUALplus 620 control, as well as for safety-related position encoders. Two redundant, mutually independent safety channels form the basis of the controls with functional safety (FS). All safety-relevant signals are captured, processed, and output via two channels. Errors are detected through a reciprocal data comparison of the two channels' states. Consequently, the occurrence of a single error in the control does not cause a loss in safety functionality.

**Design** The safety-related controls from HEIDENHAIN have a dual-channel design with mutual monitoring. The SPLC (safety-related PLC program) and SKERN (safety kernel software) software processes are the basis of the two redundant systems. The two software processes run on the MC main computer (CPU) and CC controller unit components. The dual-channel configuration through MC and CC is continued in the I/O systems PLB 6xxx FS and MB 720T FS. This means that all safety-relevant signals (e.g., permissive buttons and keys, door contacts, emergency stop button) are captured via two channels, and are evaluated independently of each other by the MC and CC. The MC and CC use separate channels to also address the power modules, and to stop the motors in the event of an error.

**HR** In systems with functional safety (FS), FS handwheels are required because they are the only ones equipped with the required cross-circuit-proof permissive buttons.

assume safety-relevant tasks. In systems with FS, only safetyrelevant components are permitted to be used that, including their variant from HEIDENHAIN, are approved for this.

Control components with functional safety FS can be recognized based on the addition of "FS" after the type designation, e.g.,MB 720T FS.

For a current list of the components approved for functional safety (FS), refer to Functional safety (FS) supplement to the Technical Manual (ID 1177599).

An MB machine operating panel with functional safety (FS) is indispensable for systems with FS. Only on such a machine operating panel do all keys have a dual-channel design. Axes can be moved without additional permissive keys.

(FS and standard) is possible, but a PLB 62xx FS is mandatory.

For details, see the Functional Safety FS Technical Manual. Your contact person at HEIDENHAIN will be glad to answer any questions concerning controls with functional safety (FS).

**Basic principles** In control safety (FS), no safe operating modes, safe stop, are available. Such irely with the help of external

motor power supply) and SBC gering of the motor holding  $\frac{3}{2}$  cy of the functions must be riate wiring.

fety, a special PL module O and SBC is absolutely  $108-00-01$ , with which up to eight controlled.

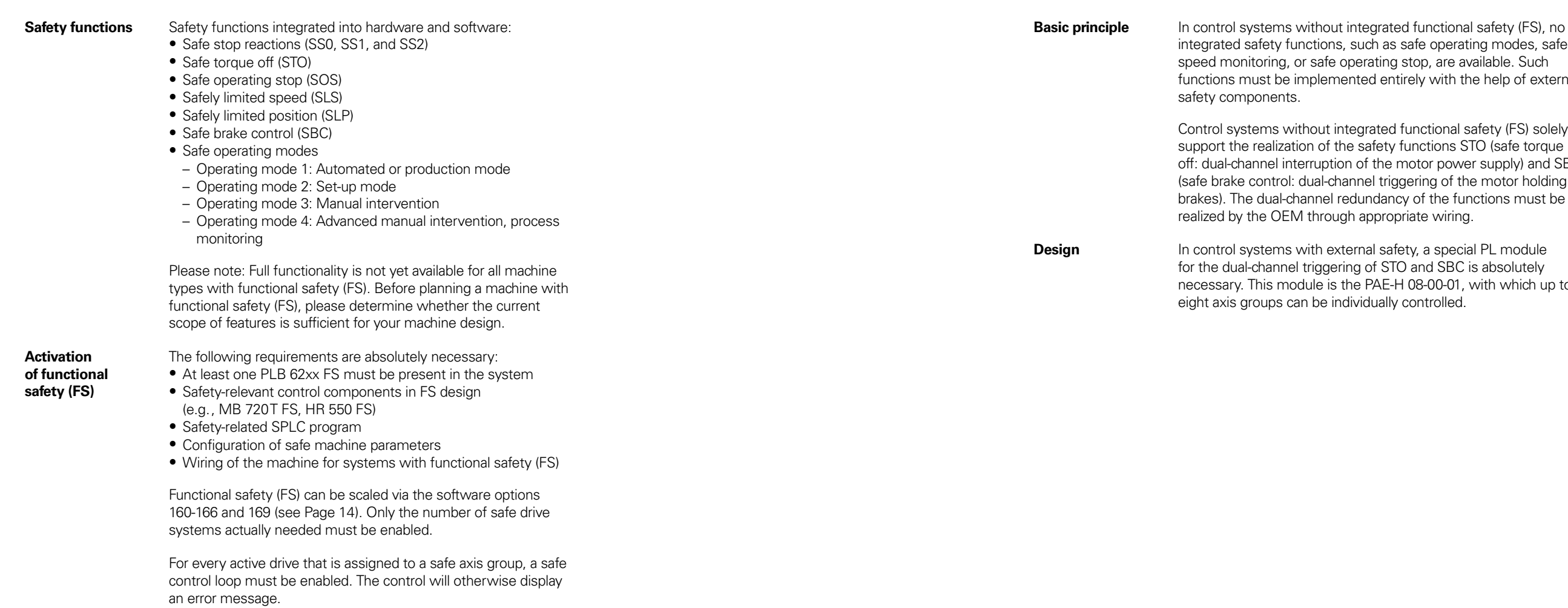

**For more information**

# Control systems with external safety

### Operating system

**HEROS 5** The MANUALplus 620 works with the real-time capable HEROS 5 operating system (HEIDENHAIN Realtime Operating System). This future-oriented operating system contains the following powerful functions as part of its standard repertoire:

#### **Network**

- Network: management of network settings
- Printer: management of printers
- Shares: management of network shares
- VNC: virtual network computing server

#### **Safety**

- Portscan (OEM): port scanner
- Firewall: protection against undesired network access
- SELinux: protection against unauthorized changes to system files
- Sandbox: running applications in separated environments **System**
- Backup/Restore: function for backing-up and restoring the software on the control
- HELogging: evaluation and creation of log files
- Perf2: system monitor
- User administration: define users with different roles and access permissions

#### **Tools**

**Overview** The MANUALplus 620 is a contouring control for lathes with one spindle and a slide (X, Z, and Y) for tool movement. For rear-face machining of the workpiece, an optional counter spindle can be operated in addition to the main spindle.

- Web browser: Firefox®\*)
- Document Viewer: display PDF, TXT, XLS, and JPEG files
- File Manager: file explorer for managing files and memory media
- Gnumeric: spreadsheet calculations
- Leafpad: text editor for creating notes
- Ristretto: display of image files
- Orage Calendar: simple calendar function
- Screenshot: creation of screendumps
- Totem: media player for playing audio and video files

#### • mm/min • mm/revolution

- Feed rate override: 0 % to 150 %
- Maximum feed rate at  $f_{\text{PWM}} = 5000$  Hz:
- 60000 rpm<br>No. of motor pole pairs Figure 1. Screw pitch [mm]

#### **User administration**

**Traverse range** –99999.9999 to +99999.9999 [mm] The machine manufacturer defines the traverse range. The user can set additional limits to the traverse range if he wishes to reduce the working space (software limit switch). A protection

The improper operation of a control often leads to unplanned machine downtime and costly scrap. The user administration feature can significantly improve process reliability through the systematic avoidance of improper operation. Through the configurable linkage of rights with user roles, access can be tailored to the activities of the respective user.

> **Tool carriers** The MANUALplus 620 supports quick change tool posts (multifix), tool turrets, and tool magazines. The tool carriers can be located in front of or behind the workpiece.

- Logging on to the control with a user account
- User-specific HOME folder for simplified data management
- Role-based access to the control and network data

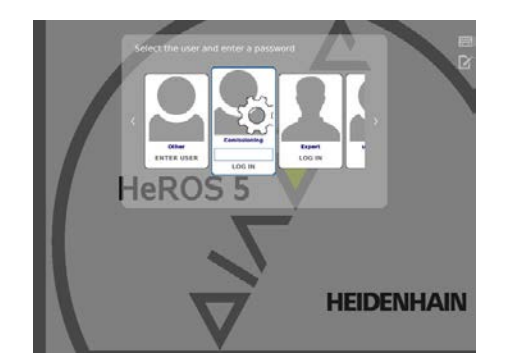

#### Axes

The control can offset the display of movements in the Z axis with those of its secondary axis W. Additional axes are available for positioning steady rests and the tailstock.

The MANUALplus 620 is suitable for various machine configurations, and supports **horizontal** as well as **vertical** lathes. Some examples of machine configurations:

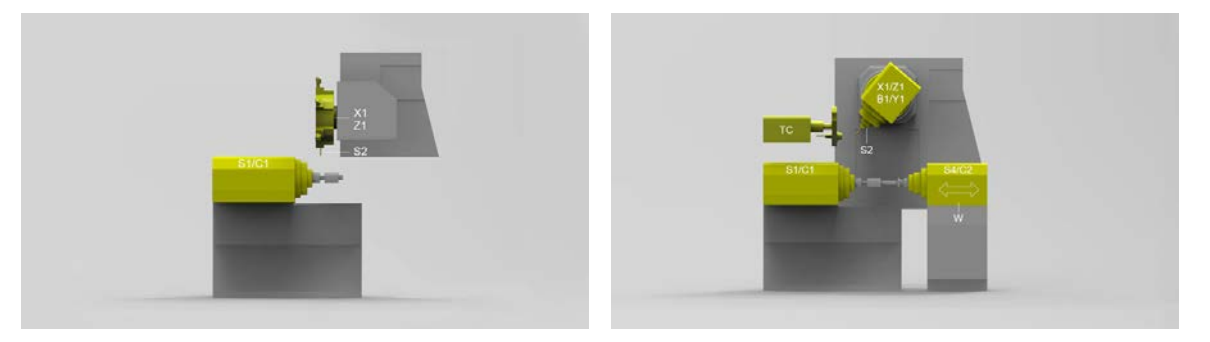

#### **Display and programming** Feed rate in

zone for the spindle (Z–) can also be specified.

**axes**

**B Axis**

**Oversies** in conjunction d-oriented control. can be output.

on, you can to C-axis

verters, a n output. In this I PWM frequency Hz, etc.).

f kHz, or 5 kHz.

is frequency  $s$ pindles (e.g.,

gear range. r ranges are

ts can be saved hections). You can

pindle or counter .<br>rate C-axis drive is

r to work with a is included in the

# Spindle and counter spindle

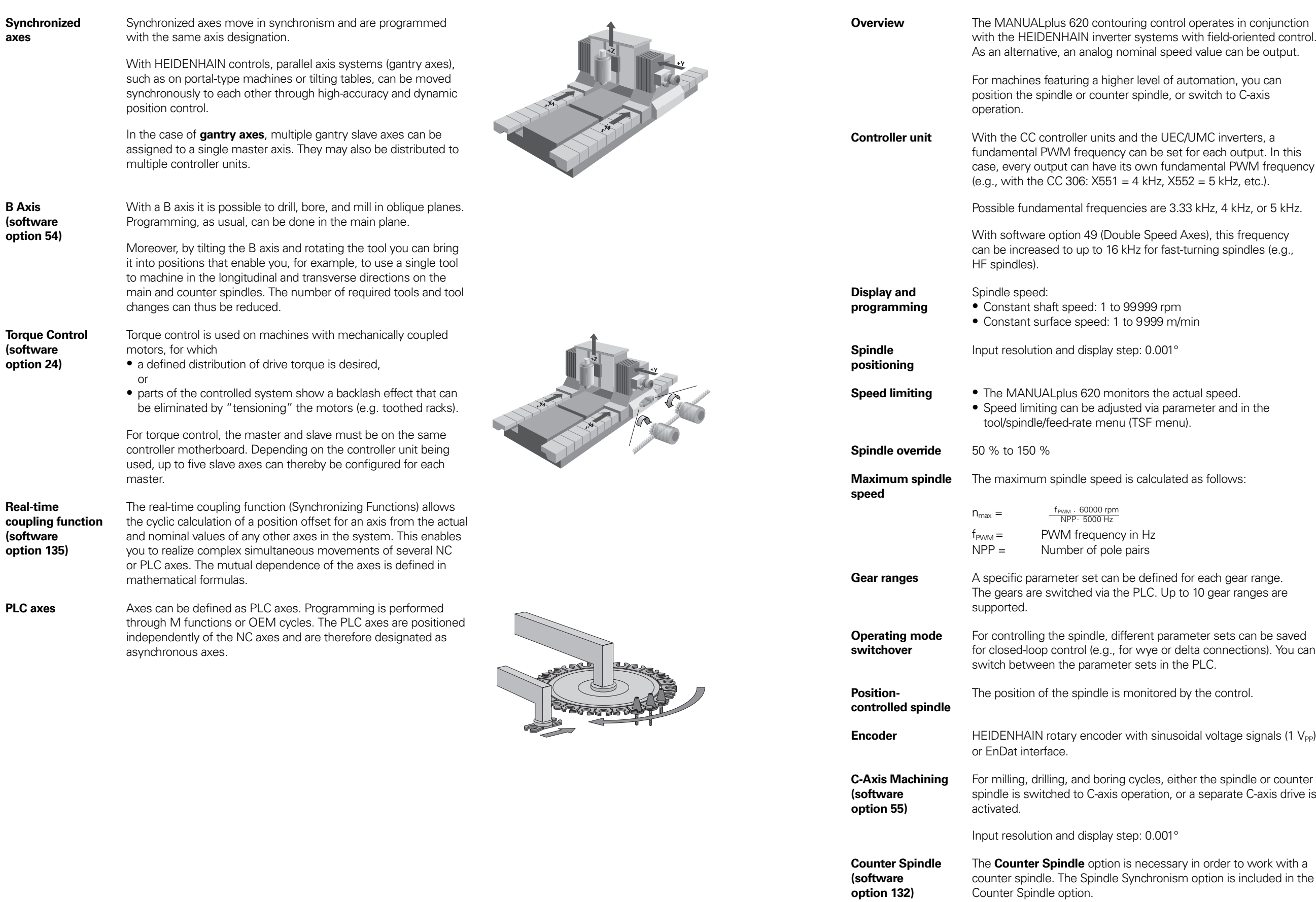

\_\_\_\_\_\_

\_\_\_\_\_\_\_

### Driven tools

olute encoders.

Instandard a grating ative movement ses the output of ue is calculated by

elationship between must be established  $\epsilon$ rs with distancentil automatic nly 20 mm or <sup>o</sup> for angle encoders.

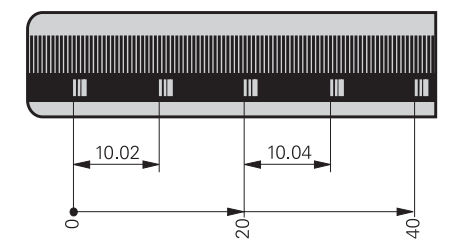

can also be started reactivation of

ignals with  $\sim$  1 V<sub>PP</sub> AIN numerical

### Encoders

on is contained rence is available traverse is not. output for highly

at 2.2 interface olute encoders.

**ncoders differs in** ins motors with . Special adapter

*I* encoders from **encoder** inputs of

I HEIDENHAIN can he controller unit.

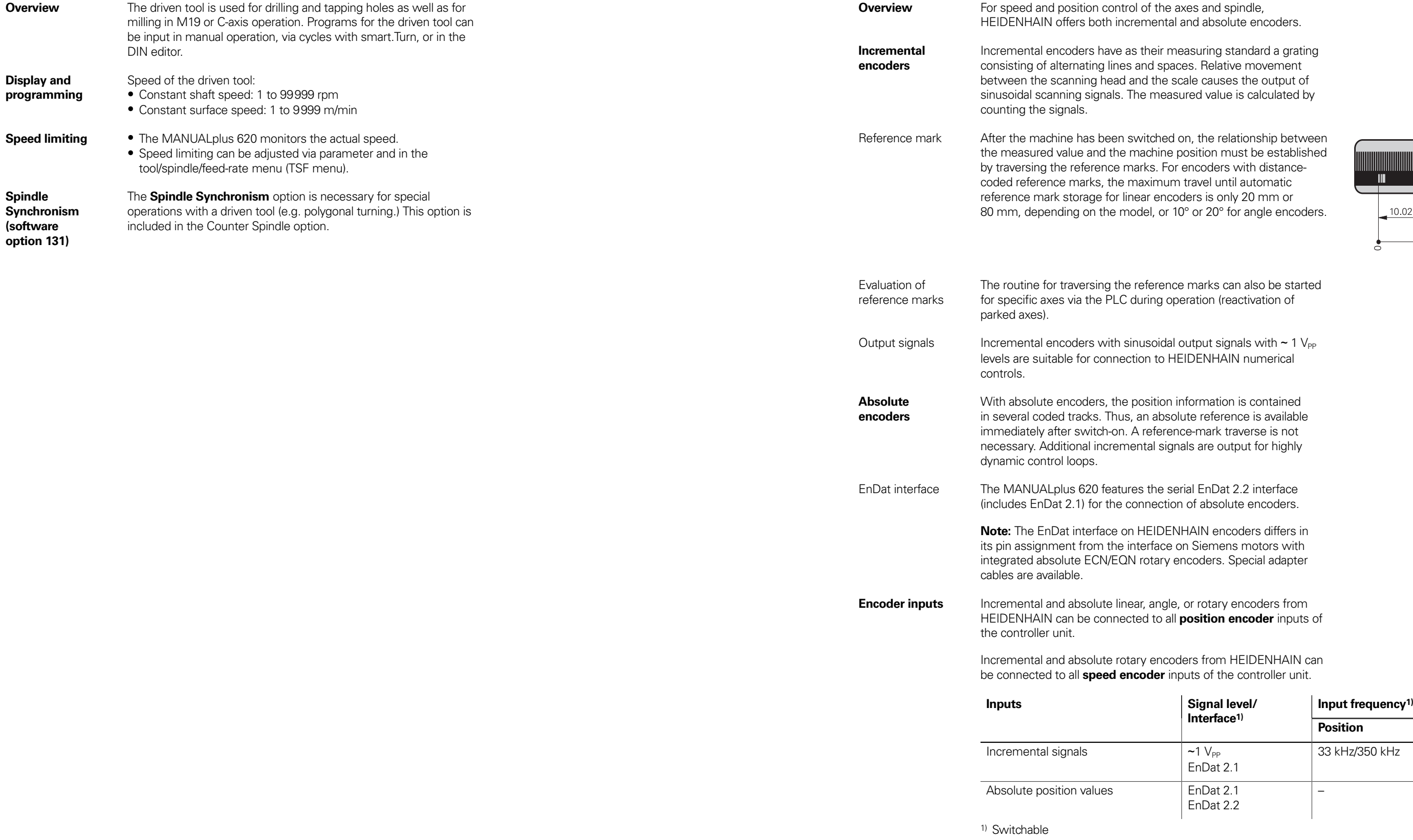

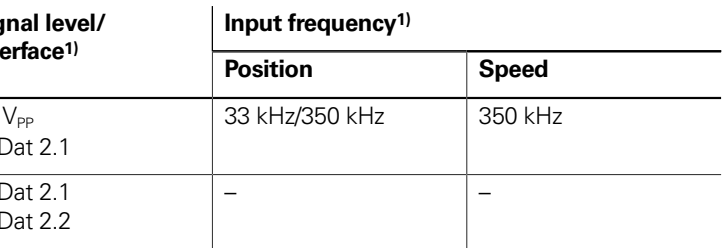

# Digital servo control

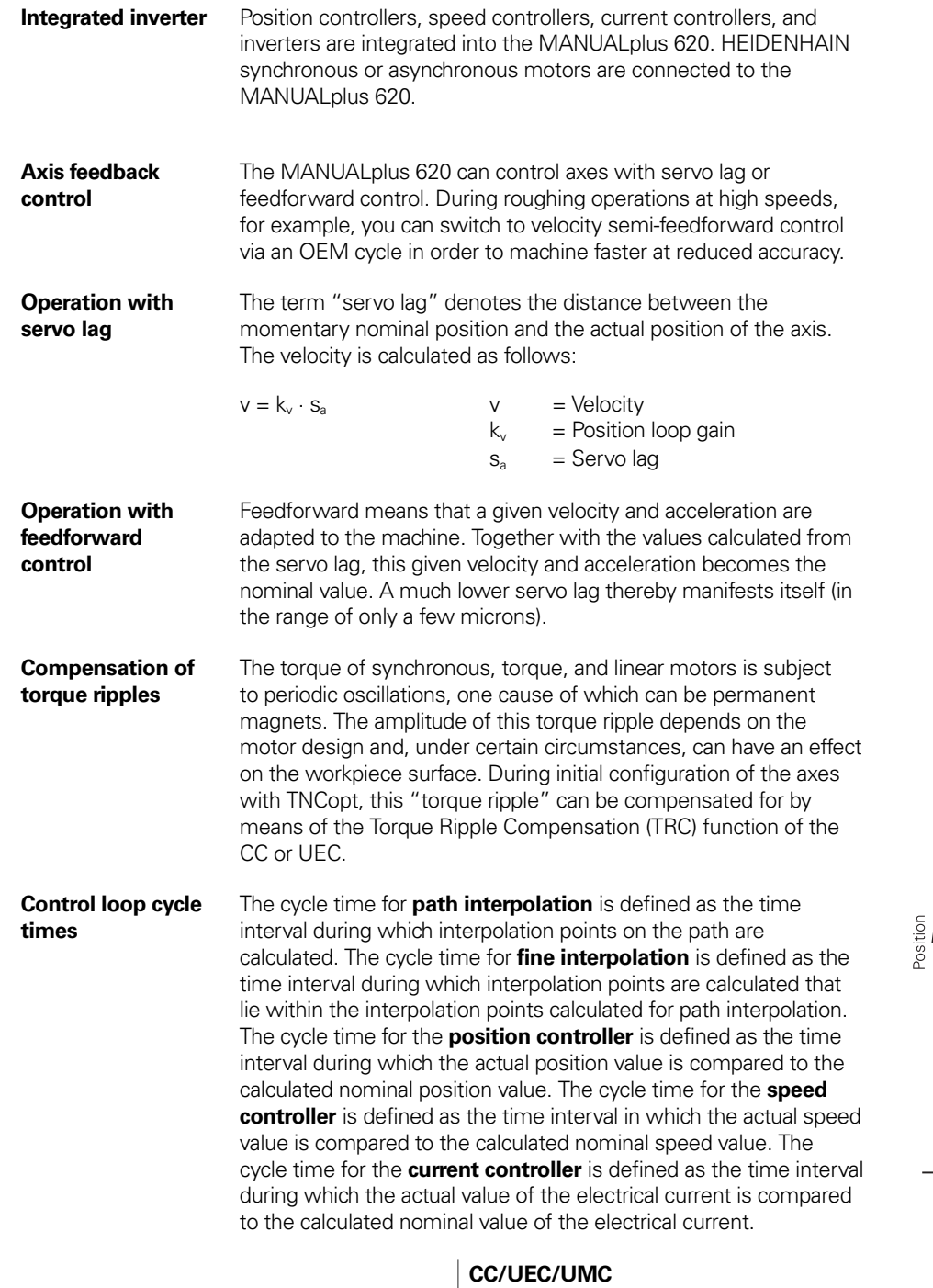

**Axis clamping** The control loop can be opened through the PLC in order to clamp specific axes.

ntrol loop in systems the position encoder, is combined with the pder, which is filtered oination is made available ition value. The possible sed significantly by this.  $\sum_{n=1}^{\infty}$  for each axis via ed only in dual-encoder systems; i.e., on motors with a speed encoder and position

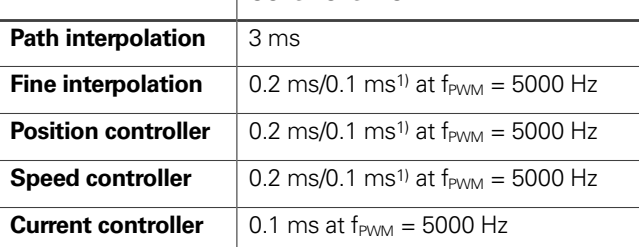

1) Double speed (with software option 49)

PWM frequencies and ler. This enables improved ntroller performance for

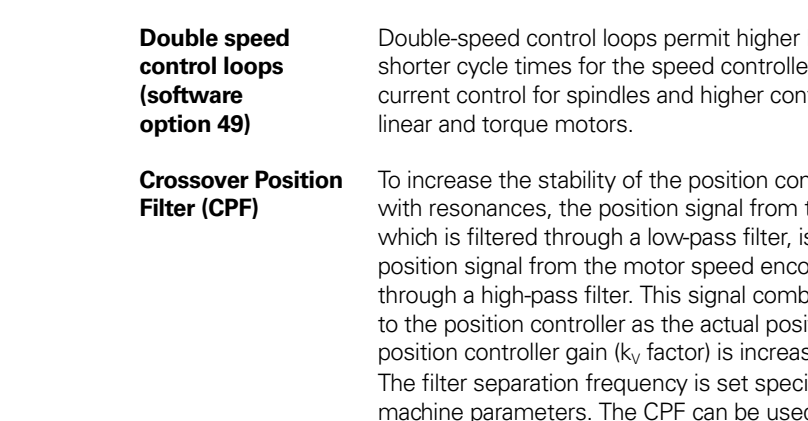

encoder.

Time

 $\begin{array}{c|c}\n & 0.2 \text{ m} \\
\hline\n & 3 \text{ ms}\n\end{array}$ 

 $0.2 \text{ ms} / 0.1 \text{ ms}^{1}$ 

### Fast machining

**Look-ahead** The MANUALplus 620 calculates the geometry ahead of time in order to adjust the feed rate. In this way, directional changes are detected in time to accelerate or decelerate the appropriate NC axes.

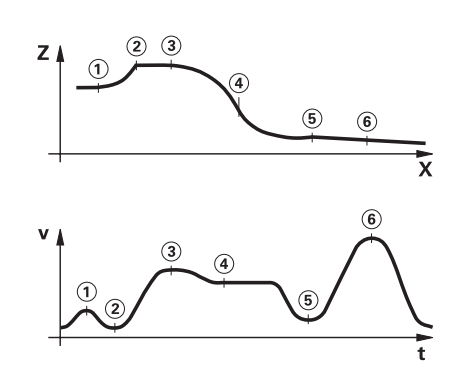

- **Jerk** The derivative of acceleration is referred to as jerk. A linear change in acceleration causes a jerk step. Such motion sequences may cause the machine to oscillate.
- **Jerk limiting** To prevent machine oscillations, the jerk is limited in order to attain optimum path control.
- **Smoothed jerk** The jerk is smoothed by nominal position value filters. The MANUALplus 620 therefore mills smooth surfaces at the highest possible feed rate and yet keeps the contour accurate. The permitted tolerance is programmed by the user via a cycle. Special filters for HSC machining (HSC filters) can suppress machinespecific natural frequencies. The desired accuracy along with very high surface quality are attained.

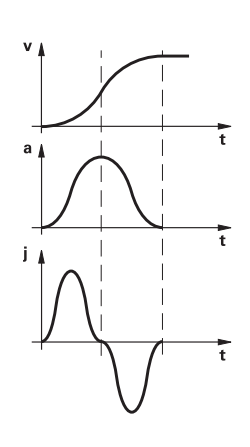

#### **Advanced Dynamic Prediction (ADP)**

- Amplitude of the encoder signals
- Edge separation of the encoder signals
- Absolute position from encoders with distance-coded reference
- marks
- Current position (following error monitoring)
- Actual distance traversed (movement monitoring)
- Position deviation at standstill
- Nominal speed value • Checksum of safety-related functions
- 
- Supply voltage
- Voltage of the backup battery
- Operating temperature of the MC and CPU • Run time of the PLC program
- 
- Motor current / motor temperature • Temperature of the power module
- DC-link voltage

- The CRC checksum of the position value
- 
- EnDat alarm Error2
- Edge speed of 5 us
- Transmission of the absolute position value on the time grid

The Advanced Dynamic Prediction (ADP) function enhances the conventional look-ahead of the permissible maximum feed rate profile, thereby enabling optimized motion control for clean surface finishes and perfect contours. The strengths of ADP are evident, for example, during bidirectional finish milling through symmetrical feed behavior on the forward and reverse paths, as well as through particularly smooth feed rate curves on parallel milling paths. NC programs that are generated on CAM systems have a negative effect on the machining process due to various factors such as short, step-like contours; coarse chord tolerances; and heavily rounded end-point coordinates. Through an improved response to such factors and the exact adherence to dynamic machine parameters, ADP not only improves the surface quality of the workpiece but also optimizes the machining time.

**Description** During operation, the control monitors the following details<sup>\*)</sup>:

In the event of hazardous errors, an emergency stop message is sent to the external electronics via the control-is-ready output, and the axes are brought to a stop. The correct connection of the MANUALplus 620 in the machine's emergency stop loop is checked when the control system is switched on. In the event of an error, the control displays a message in plain language.

### Monitoring functions

With EnDat 2.2 encoders:

• EnDat alarm Error1→ EnDat status alarm register (0xEE)

**Reversal spikes** In circular movements, reversal spikes can occur at quadrant The MANUALplus 620

can cause the slide to s. This is commonly 0 can compensate for

speed controller of the

e machine's expansion

tors connected to the ne PLC evaluates the mpensation value to the

dynamically adjust r friction.

vior at differing loads, data on acceleration,

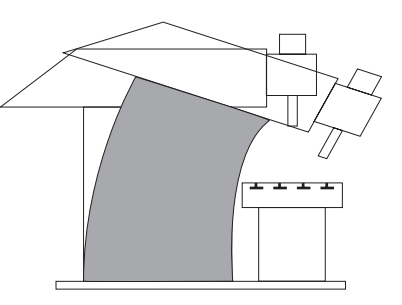

pensates for mechanical

**Linear error entire travel range for** 

**n** ball-screw pitch errors ensation values are pensation also makes it .<br>ndent backlash.

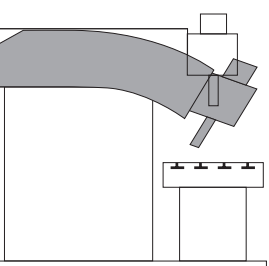

**Backlary encoder movement** 

**Hyster Exercise** ect length is is within the controlled

# Error compensation

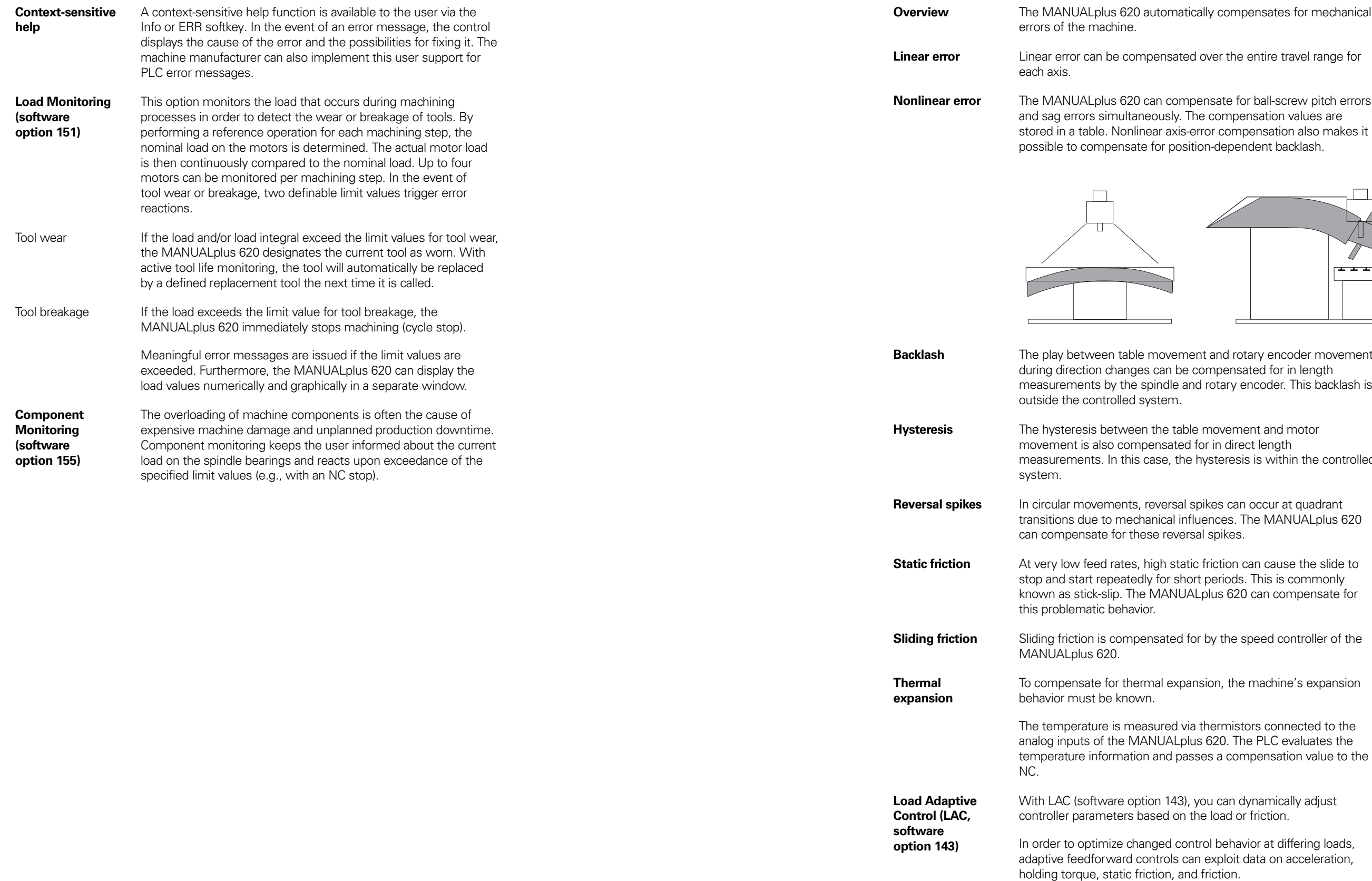

# Initial setup and diagnostic aids

econtrol loops.

![](_page_28_Figure_5.jpeg)

the MANUALplus 620 and irts commissioning and<br>ugh the following:

pscope files to a PC. ave up to 16 channels

**Table functions** *K* words, inputs, in  $\epsilon$  ables. The conditions can be

**Trace function** The accumulators is e in hexadecimal or decimal t list are marked.

**Lerror messages and** entries can be read using the

emote monitoring, and nore information, please ask *rvice* Technical Information

![](_page_28_Picture_429.jpeg)

**Single station license** ID 340449-xx

**Bus diagons** in Diagnosis as the connected bus systems as omponents can be shown in

RI) software option, he simple provision of level machine data or

![](_page_29_Picture_296.jpeg)

ne manufacturer either ant software **PLCdesign** re activated and e number of PLC inputs/ kity of the machine.

6000 or UxC 3xx. The BUS DP-capable I/O onfig PC software.

nands

## Integrated PLC

The machine manufacturer can also determine the size of the encrypted partition. This is not determined until the machine manufacturer creates the PLCE partition. Another advantage is that, in spite of the encryption, the data can backed up from the control to a separate data medium (USB drive, network, e.g., through TNCremo) and later restored. You need not enter the password, but the data cannot be read until the keyword is supplied.

**Encryption of PLC data**

The encrypted PLC partition (PLCE:) provides the machine manufacturer with a tool for preventing third parties from viewing or changing files. The files on the PLCE partition can be read only by the control itself or by using the correct OEM keyword. This ensures that proprietary know-how and special customer-specific solutions cannot be copied or changed.

![](_page_30_Picture_195.jpeg)

• Comprehensive help system

- Data transfer between the PC and control
- Creation of PLC soft keys

![](_page_30_Figure_10.jpeg)

**Python OEM Process (software option 46)** 

The Python OEM Process software option gives the machine manufacturer a powerful tool for using a high-level, object-oriented programming language in the control (PLC). Python is an easy-tolearn script language supporting all necessary high-level language elements.

Python OEM Process can be used universally for machine functions and complex calculations, as well as to display special user interfaces. User-specific or machine-specific solutions can be efficiently implemented. Numerous libraries on the basis of Python and GTK are available, regardless of whether you want to create special algorithms for special functions, or separate solutions such as an interface for machine maintenance software.

The applications you create can be included via the PLC in the familiar PLC windows, or they can be displayed in separate free windows that can be expanded to the control's full screen size.

Simple Python scripts (e.g., for display masks) can also be executed without enabling the Python OEM Process software option (software option 46). Reserved for this function are 10 MB of dedicated memory. For more information, refer to the Python in HEIDENHAIN Controls Technical Manual.

functions

**buth** cyclessing his own ,<br>us, texts, dialogs, and a menu item in the

e G-function menu and

unctions (G602 to ions are processed

d either via proximity I management with onitoring is carried out

ssory), tools can  $\sin$  measure for automatic bl. The control mal spindle speed.

eniently through a s are preconfigured

I functions for various

![](_page_31_Picture_384.jpeg)

- Functional safety (FS) Emergency stop test (EN 13849-1) Brake test (EN 13849-1) Repeated switch-on test
	-
	-

# Interfacing to the machine

## **Data transfer and communication**

### Data interfaces

![](_page_32_Picture_295.jpeg)

\_\_\_\_\_\_

Cable length of 6 m to 30 m with integrated

amplifier; limited to USB 1.1

ID 624775-xx

vare to transfer files

r in transmitting data

e control

rom TNCremo, content of the control's t very simple to

uptime, machine unning time, pending symbolic PLC

values from a tool

**TNCremoPlus** ID 340447-xx

### Connected Machining

**Remote Desktop**

**Manager (software option 133)**

**HEIDENHAIN DNC (software option 18)**

> • Error reporting systems that, for example, send the customer a text message to his cell phone reporting problems on the currently running machining process • Standard or customer-specific PC software that decidedly increases process reliability and equipment availability • Software solutions controlling the processes of manufacturing systems • Information exchange with job management software The HEIDENHAIN DNC software interface is an attractive communication platform for this purpose. It provides all the data and configuration capabilities needed for these processes so that an external PC application can evaluate data from the control and, if required, influence the manufacturing process.

- MANUALplus 620 (when properly installed)
- Machine operating panel (when properly installed)
- Handwheel

**RemoTools SDK (accessory)** To enable you to use HEIDENHAIN DNC effectively, HEIDENHAIN offers the RemoTools SDK development package. It contains the COM component and the ActiveX control for integration of the DNC functions in development environments.

#### **RemoTools SDK** ID 340442-xx

For more information, refer to the HEIDENHAIN DNC brochure.

![](_page_33_Figure_16.jpeg)

**Mounting information**

![](_page_33_Figure_18.jpeg)

- 
- 
- 
- 
- 
- 

#### Clearances and mounting **Overview** Connected Machining makes uniformly digital job management **Proper minimum** When mounting the control components, connected possible in networked manufacturing. You also profit from: **clearance** please observe proper minimum • Easy data usage clearances and space requirements, machining • Time-saving procedures as well as length and position of the • Transparent processes connecting cables. Remote control and display of external computers over an Ethernet connection (e.g., Windows PC). The information is displayed on the control's screen. Remote Desktop Manager allows you to access important applications, such as CAD/CAM applications or job management, from the control. Remote Desktop Manager **ID 894423-xx** The development environments on Windows operating systems are particularly well suited as flexible platforms for application development in order to handle the increasingly complex requirements of the machine's environment. The flexibility of the PC software and the large selection of ready-to-use software components and standard tools in the development environment enable you to develop PC applications of great use to your customers in a very short time, for example: **Mounting** Observe the following points during mounting and electrical **and electrical** connection: **installation** • National regulations for low-voltage installations at the operating site of the machine or components

- 
- 
- National regulations regarding interference and noise immunity
- at the operating site of the machine or components • National regulations regarding electrical safety and operating
- conditions at the operating site of the machine or components
- Specifications for the installation position
- Specifications of the Technical Manual

**Degrees of protection**

The following components fulfill the requirements for IP54 (dust protection and splash-proof protection):

All electric and electronic control components must be installed in an environment (e.g., electrical cabinet, housing) with an IP54 rating (dust and splash-proof protection) in order to fulfill the requirements of pollution degree 2. All components of the OEM operating panel must also have an IP54 rating, just like the HEIDENHAIN operating panel components.

![](_page_34_Picture_247.jpeg)

**Key dimensions**

 $\frac{\varnothing5.5}{\varnothing}$ 

 $426 \pm 0.2$ 

 $\bigoplus$ 

 $\bigoplus$  430+1

 $\mathcal{L}$ 

 $274 \pm 0.2$ 

# Main computer

\_\_\_\_\_\_\_\_

![](_page_34_Figure_4.jpeg)

![](_page_34_Figure_6.jpeg)

![](_page_34_Figure_7.jpeg)

![](_page_34_Figure_5.jpeg)

Front panel opening

Mounting surface

## Machine operating panel

![](_page_35_Figure_3.jpeg)

#### **PLB 6001, PLB 600x FS**

![](_page_35_Figure_5.jpeg)

## PLC inputs and outputs

#### **PL 6000 (PLB 62xx, PLB 61xx)**

![](_page_35_Figure_6.jpeg)

### Electronic handwheels

#### **HR 510, HR 510 FS**

![](_page_36_Figure_2.jpeg)

#### **HR 520, HR 520 FS**

![](_page_36_Figure_4.jpeg)

#### **Holder for HR 520, HR 520 FS**

\_\_\_\_\_\_\_

![](_page_36_Figure_6.jpeg)

#### **HR 550 FS**

![](_page_36_Figure_8.jpeg)

#### **HRA 551 FS**

![](_page_37_Figure_1.jpeg)

![](_page_37_Figure_6.jpeg)

 $10$ 

 $20 \pm 0.5$ 

 $10.03$  A

 $\overline{A}$ 

TJ

 $\rightarrow$ 

![](_page_37_Figure_7.jpeg)

4.4

#### **HR 130, HR 180**

![](_page_37_Figure_9.jpeg)

\_\_\_\_\_\_\_

the contract of the con-

![](_page_37_Figure_3.jpeg)

 $\frac{1}{|C|}$ 

![](_page_37_Figure_4.jpeg)

#### **Adapter cable for handwheels (straight)**

![](_page_38_Figure_1.jpeg)

HR/HRA adapter cable to MC (straight connector)

#### **Adapter cable for handwheels (angled)**

![](_page_38_Figure_4.jpeg)

Adapter cable for HR/HRA to MC (angled connector)

### Interface accessories

#### **Line-drop compensator for encoders with EnDat interface**

![](_page_39_Figure_2.jpeg)

#### **USB extension cable with hubs**

![](_page_39_Figure_4.jpeg)

#### **KTY adapter connector**

![](_page_39_Figure_6.jpeg)

## **General information**

### Documentation

**natics** +49 8669 31-3103 E-mail: service.nc-pgm@heidenhain.de

![](_page_40_Picture_497.jpeg)

**Technical support** trol to the machine, including

Technical training courses outside of Germany

Service and training

**EXPLAN** guarantees the  $t$ rol (usually within 24 hours in

**Helper is construmed** available for questions malfunctions:

> +49 8669 31-3101 E-mail: service.nc-support@heidenhain.de

+49 8669 31-3102 E-mail: service.plc@heidenhain.de

**Encoders / machine calibration** +49 8669 31-3104 E-mail: service.ms-support@heidenhain.de

**Application programming** +49 8669 31-3106 E-mail: service.app@heidenhain.de

spare parts, or exchange units,

**Customer service, Germany** +49 8669 31-3121 E-mail: service.order@heidenhain.de

+49 8669 31-3123 E-mail: service.order@heidenhain.de

on will calibrate your machine's

**The Technical convides** tomer training in the following

#### **For more inform**

Technical training courses in +49 8669 31-3049

mail: mtt@heidenhain.de

www.heidenhain.com EN ► Service & Support ► Technical training

# **Subject index**

#### **A**

5

![](_page_41_Picture_11787.jpeg)

### **B**

![](_page_41_Picture_11788.jpeg)

#### **C**

![](_page_41_Picture_11789.jpeg)

#### **D**

![](_page_41_Picture_11790.jpeg)

### **E**

![](_page_41_Picture_11791.jpeg)

#### **F**

![](_page_41_Picture_11792.jpeg)

# Gantry axes..........

**G**

.... . .

. .... . . . .... . . . .... . . . . . . 46

### **N** No

![](_page_41_Picture_11793.jpeg)

**I**

![](_page_41_Picture_11794.jpeg)

#### **J**

![](_page_41_Picture_11795.jpeg)

![](_page_41_Picture_11796.jpeg)

### **M**

![](_page_41_Picture_11797.jpeg)

![](_page_41_Picture_11798.jpeg)

### **O**

![](_page_41_Picture_11799.jpeg)

### **P**

![](_page_41_Picture_11800.jpeg)

### **R**

![](_page_41_Picture_11801.jpeg)

### **S**

![](_page_41_Picture_11802.jpeg)

![](_page_41_Picture_11803.jpeg)

### **T**

<u>in the second contract of the second contract of the second contract of the second contract of the second contract of the second contract of the second contract of the second contract of the second contract of the second </u>

the company of the company of the

![](_page_41_Picture_11804.jpeg)

### **U**

![](_page_41_Picture_11805.jpeg)

# **HEIDENHAIN**

**DR. JOHANNES HEIDENHAIN GmbH** 

**DE HEIDENHAIN Vertrieb Deutschland** 83301 Traunreut, Deutschland 08669 31-3132 EAXI 08669 32-3132  $E$ -Mail: hd@heidenhain

Dr.-Johannes-Heidenhain-Straße 5 83301 Traunreut, Germany <sup>**图 +49 8669 31-0**</sup>  $FAX$  +49 8669 5061 E-mail: info@heidenhain.de

#### www.heidenhain.de

#### **Vollständige und weitere Adressen siehe www.heidenhain.de**  *For complete and further addresses see www.heidenhain.com*

**PL APS**

**RS** Serbia  **BG RU** 

**NZ Llama ENGINEERING Ltd** 5012 Wellington, New Zealand

![](_page_42_Picture_568.jpeg)

**BE HEIDENHAIN NV** 1760 Roosdaal, Belgium www.heidenhain.be

**BG ESD Bulgaria Ltd.** Sofia 1172, Bulgaria www.esd.bg

**BR HEIDENHAIN Brasil Ltda.** 04763-070 – São Paulo – SP, Brazil www.heidenhain.com.br

**BY GERTNER Service** 220026 Minsk, Belarus www.heidenhain.by

- **CA HEIDENHAIN CORPORATION** Mississauga, OntarioL5T2N2, Canada www.heidenhain.com
- **CH HEIDENHAIN (SCHWEIZ) AG** 8603 Schwerzenbach, Switzerland www.heidenhain.ch
- **CN DR. JOHANNES HEIDENHAIN (CHINA) Co., Ltd.** Beijing 101312, China www.heidenhain.com.cn
- **CZ HEIDENHAIN s.r.o.** 102 00 Praha 10, Czech Republic www.heidenhain.cz
- **DK** Denmark **SE ES FARRESA ELECTRONICA S.A.** 08028 Barcelona, Spain www.farresa.es
- **FI HEIDENHAIN Scandinavia AB** 01740 Vantaa, Finland www.heidenhain.fi
- **FR HEIDENHAIN FRANCE sarl** 92310 Sèvres, France www.heidenhain.fr
- **GB HEIDENHAIN (G.B.) Limited** Burgess Hill RH15 9RD, United Kingdom www.heidenhain.co.uk
- **GR MB Milionis Vassilis** 17341 Athens, Greece www.heidenhain.gr
- **HR** Croatia  **SL**
- **HU HEIDENHAIN Kereskedelmi Képviselet** 1239 Budapest, Hungary<br>www.heidenhain.hu
- **ID PT Servitama Era Toolsindo** Jakarta 13930, Indonesia E-mail: ptset@group.gts.co.id
- **IL NEUMO VARGUS MARKETING LTD.** Holon, 5885948, Israel E-mail: neumo@neumo-vargus.co.il
- **IN HEIDENHAIN Optics & Electronics India Private Limited** Chetpet, Chennai 600 031, India www.heidenhain.in
- **IT HEIDENHAIN ITALIANA S.r.l.** 20128 Milano, Italy www.heidenhain.it
- **JP HEIDENHAIN K.K.** Tokyo 102-0083, Japan www.heidenhain.co.jp
- **KR HEIDENHAIN Korea Ltd.** Anyang-si, Gyeonggi-do, 14087 www.heidenhain.co.kr
- **MX HEIDENHAIN CORPORATION MEXICO** 20290 Aguascalientes, AGS., Mexico E-mail: info@heidenhain.com
- **MY ISOSERVE SDN. BHD.** 43200 Balakong, Selangor E-mail: sales@isoserve.com.my
- **NL HEIDENHAIN NEDERLAND B.V.** 6716 BM Ede, Netherlands www.heidenhain.nl
- **NO HEIDENHAIN Scandinavia AB** 7300 Orkanger, Norway www.heidenhain.no

![](_page_42_Picture_569.jpeg)

- **SG HEIDENHAIN PACIFIC PTE LTD** Singapore 408593 www.heidenhain.com.sg
- **SK** KOPRETINA TN s.r.o. 91101 Trencin, Slovakia www.kopretina.sk
- **SL NAVO d.o.o.** 2000 Maribor, Slovenia www.heidenhain.si
- **TH HEIDENHAIN (THAILAND) LTD** Bangkok 10250, Thailand www.heidenhain.co.th
- **TR T&M Mühendislik San. ve Tic. LTD. S¸TI· .** 34775 Y. Dudullu –<br>Ümraniye-Istanbul, Turkey www.heidenhain.com.tr
- **TW HEIDENHAIN CO., LTD.** Taichung 40768, Taiwan www.heidenhain.com.tw
- **UA GERTNER Service**  www.heidenhain.ua
- **US HEIDENHAIN CORPORATION** Schaumburg, IL 60173-5337, USA<br>Www.heidenhain.us
- **VN AMS Co. Ltd** HCM City, Vietnam E-mail: davidgoh@amsvn.com
- **ZA MAFEMA SALES SERVICES C.C.** Kyalami 1684, South Africa www.heidenhain.co.za